# EASTWESTBANK

*business*Bridge®Premier Business Online Banking User Guide

**Online Wire Transfer** 

June 2024

# East West Bank

### Contents

| Security Best Practices                                                     |    |
|-----------------------------------------------------------------------------|----|
| Dual Control System Settings and Procedures                                 | 3  |
| Verify payment information with sender when notified via email for payment. | 3  |
| Cutoff Times                                                                | 4  |
| Payment Statuses                                                            | 4  |
| Wire Payments Menu Options                                                  | 5  |
| Creating a Template                                                         | 6  |
| Book Wire Template                                                          | 6  |
|                                                                             | 6  |
| USD Domestic Wire Template                                                  | 11 |
| USD International Wire Template                                             |    |
| Foreign Currency International Wire Template                                | 20 |
|                                                                             | 23 |
| Approving a Wire Template                                                   | 24 |
| Create a Wire Payment                                                       | 27 |
| Creating a Wire Payment from an Existing Template                           |    |
| Creating a Wire Payment without Template                                    |    |
| For USD International Wires, the Intermediary Bank will assess a fee        |    |
| Approve Payment                                                             |    |
| Wire Rollover Feature                                                       |    |
| Create a "Master Recipient"                                                 |    |
| Live Webinar Sessions                                                       | 43 |
| Frequently Asked Questions:                                                 | 43 |
| Terms & Other Definitions                                                   | 44 |
|                                                                             |    |

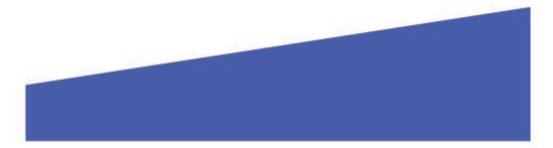

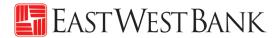

### **Security Best Practices**

Only a few security practices are included in this guide from countless security best practices available in the industry.

With the increase of cybercrime and fraud scams, you cannot rely on a single system or service to effectively mitigate against transactional and online fraud risks. We urge our customers to adopt many risk mitigation best practices such as multiple layers of security, refinement of operational procedures and system controls, and other security software to achieve higher levels of security protection.

### Dual Control System Settings and Procedures

Dual control helps prevent any one user from having complete system access with no additional oversight. Having a minimum of two persons involved in a transaction ensures accuracy and adds a layer of complexity to keep fraudsters and internal employees from compromising your outgoing payments.

Dual control can be implemented in a number of ways, utilizing a combination of system settings and company procedures, depending on what works best for your company.

**Dual control of wire templates** will ensure that no templates are created or altered without involvement from at least two individuals from your company. Enabling Dual Control for template maintenance means that you will have at least two sets of eyes on every template that is added, or changes made, such as changes to dollar amounts, destination accounts, etc.

**Dual control of wire payments** will ensure that no funds are released from your accounts without input from at least two individuals from your company. Enabling Dual Control for transaction approval means that you will have at least two sets of eyes on every outgoing wire transaction (where the payment is going and appropriate payment amount).

### Verify payment information with sender when notified via email for payment.

**Business Email Compromise** is an exploit scheme in which the fraudster gains unauthorized email access and requests payment. The request looks authentic (from a bank, government agency, business partner or your company's executive) but the instructions route the funds to the fraudster.

Fraudsters may also alter the original email instructions, causing the funds to be rerouted to the fraudster instead of the intended beneficiary. Be cautious of emails that press urgency and secrecy. Look for slight variations in email addresses and subtle discrepancies.

Call the email originator at a previously documented number (provided outside of the email) to confirm payment instructions are accurate.

When you consider the potential financial losses, business disruption, recovery time, and costs associated with fraud, implementing security best practices and due diligence upfront is well worth the effort. To understand actions, you can take to safeguard and strengthen your business against fraud, consult your information security team, refer to East West Bank's security best practices, and continuously review current and new tools that become available.

We're here to help. If you notice any discrepancy or require more information on fraud prevention, please contact us at Global Transaction Services 888-761-3967.

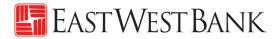

### **Cutoff Times**

Wires submitted online are processed in real-time. There are no deadlines for creating and approving wire transfers. However, cutoff times are adhered when a wire needs to be processed by the bank within the same day.

| Wire Transfer Types       | Cutoff Times                                     |
|---------------------------|--------------------------------------------------|
| Book Transfers            | 3:15pm PT                                        |
| Cross-Border*             | Please contact us at Global Transaction Services |
| Foreign Currency Exchange | 1:00pm PT                                        |
| US Federal Tax            | 12:00pm PT                                       |
| USD Domestic              | 3:15pm PT                                        |
| USD International         | 3:15pm PT                                        |

\*For Cross-Border Wire Transfers, please refer to our "Cross-Border Wire Transfer Guide". To attain a copy of the guide or additional information relating to our Cross-Border capabilities, please contact us at Global Transaction Services 888-761-3967.

### **Payment Statuses**

Statuses will update in real-time.

| Status           | Definition                                                      |                                                              |                            |       |  |  |  |  |  |
|------------------|-----------------------------------------------------------------|--------------------------------------------------------------|----------------------------|-------|--|--|--|--|--|
| Pending Approval | Approval i                                                      | Approval is required to be submitted to bank for processing. |                            |       |  |  |  |  |  |
| Scheduled        | Payment v                                                       | Payment was scheduled in advance. The payment will be        |                            |       |  |  |  |  |  |
|                  |                                                                 |                                                              | ne indicated value date.   |       |  |  |  |  |  |
|                  |                                                                 | Wire Transfer Types         Number of Days You Can           |                            |       |  |  |  |  |  |
|                  |                                                                 | Schedule in Advance (Calendar)                               |                            |       |  |  |  |  |  |
|                  |                                                                 | Book Transfers 30                                            |                            |       |  |  |  |  |  |
|                  |                                                                 | Cross-Border* 30                                             |                            |       |  |  |  |  |  |
|                  |                                                                 | Foreign Currency Exchange                                    | 7                          |       |  |  |  |  |  |
|                  |                                                                 | US Federal Tax 30                                            |                            |       |  |  |  |  |  |
|                  |                                                                 | USD Domestic                                                 | 30                         |       |  |  |  |  |  |
|                  |                                                                 | USD International 30                                         |                            |       |  |  |  |  |  |
| Sent             | The wire is being transmitted to the bank for processing.       |                                                              |                            |       |  |  |  |  |  |
| Received by Bank | Payment is acknowledged by bank and is in the process of being  |                                                              |                            |       |  |  |  |  |  |
|                  | sent out.                                                       |                                                              |                            |       |  |  |  |  |  |
| Confirmed        | Payment is processed and a Fed Reference number is available in |                                                              |                            |       |  |  |  |  |  |
|                  | the online banking system.                                      |                                                              |                            |       |  |  |  |  |  |
| Overdue          | Payment was not approved prior to the cut off time of the       |                                                              |                            |       |  |  |  |  |  |
|                  | indicated                                                       | value date Undating                                          | the value date will allow  | the   |  |  |  |  |  |
|                  |                                                                 |                                                              |                            | the   |  |  |  |  |  |
|                  | payment t                                                       | o be re-queued for a                                         | pproval.                   |       |  |  |  |  |  |
| Deleted          | The payme                                                       | ent was approved an                                          | d later canceled, prior to | being |  |  |  |  |  |
|                  |                                                                 | to the bank for proc                                         | •                          | 0     |  |  |  |  |  |
|                  | Submitted                                                       |                                                              | cooling.                   |       |  |  |  |  |  |

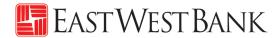

### Wire Payments Menu Options

Displayed options may vary depending on your company's enrolled services and individual user's access.

| <i>business</i> Brid | dge®Premier                                                                                                    | EASTWE                                                                                                    | est Bank                                                                                               | We                                                                                                    | elcome,       |
|----------------------|----------------------------------------------------------------------------------------------------|----------------------------------------------------------------------------------------------------|----------------------------------------------------------------------------------------------------|----------------------------------------------------------------------------------------------------|---------------|
|                      | ACCOUNTS + BILL PAY + P/                                                                                                    | YMENTS → TRANSFERS → FRAUD                                                                                                    | CONTROL → CHECK SERVICES →                                                                             | REPORTS - ADMINISTRATION - C                                                                                                    | THER SERVICES |
|                      | CREATE ACH PAYMENTS<br>From Template<br>ACH Quick Entry<br>Collect from a Business<br>Collect from an Individual<br>Direct Deposit<br>Pay a Business<br>Pay an Individual | CREATE ACH TEMPLATE<br>• Collect from a Business<br>• Collect from an Individual<br>• Direct Deposit<br>• Pay a Business<br>• Pay an Individual<br>• Pay Taxes | MANAGE<br>• Payment Center<br>• Template Center<br>• Master Recipient List<br>• Manage Template Groups | PAYMENT TOOLS<br>• ACH Quick Entry History<br>• Import Profiles<br>• Import History<br>• Export Profiles<br>• Export History<br>• Holiday Calendar |               |
|                      | Pay Taxes                                                                                                    | CREATE WIRE TEMPLATES  Book Wire Foreign Currency Wire US Federal Tax USD Wire                                                                                 |                                                                                                    |                                                                                                    |               |

| Use the below Online Wire options | to create these type of Wires |
|-----------------------------------|-------------------------------|
| Book Wire                         | Book Transfers                |
| International Wire                | Foreign Currency Exchange     |
| US Federal Tax                    | US Federal Tax                |
| USD Wire                          | Cross-Border*                 |
|                                   | USD Domestic                  |
|                                   | USD International             |

\*For Cross-Border Wire transfers, please refer to our "Cross-Border Wire Transfer Guide". To attain a copy of the guide or additional information relating to our Cross-Border capabilities, please contact us at Global Transaction Services 888-761-3967.

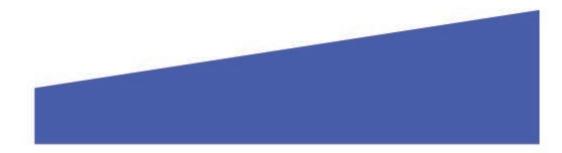

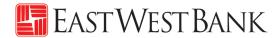

### Creating a Template

Templates are used to help prevent fraud, minimize errors, and increase efficiency.

- Save details of your frequent payees for future transfers into a template.
- You or others within your organization can then quickly locate the template, update the appropriate wire information, and create a payment without the hassle of re-entering all information.

The following instructions are created utilizing our bank recommended dual control settings. Your company's customized security controls may differ. We are here to help, please feel free to contact us for a walk through.

### **Book Wire Template**

Follow the below instructions to send wire payments in U.S. dollars between East West Bank accounts.

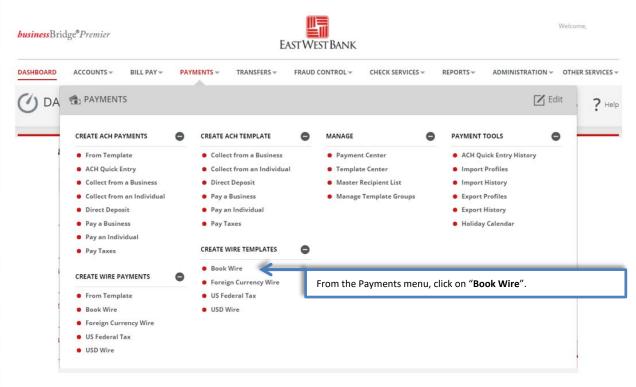

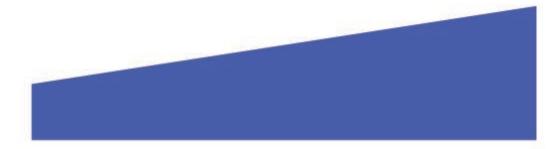

|                                                               | ■ FASTWFSTBANK                                                                                                    |
|---------------------------------------------------------------|----------------------------------------------------------------------------------------------------|
| CREATE BOOK WIRE T<br>Use this page to create a new Book Wire | EMPLATE ? Help                                                                                                    |
| TEMPLATE INFORMATION                                          | * Required Fields                                                                                                    |
| Template Activation                                           | • Active Create a reference for your template.<br>Example: "Mack Lee's Company"                                          |
| Template Name *                                               | Mack Lee's Company                                                                                                    |
| Debit Account *                                               | 8988 Test Account Count You would like to fund the payment.                                                              |
| Recipient *                                                   | Select Existing Create New Use "Select Existing" if you have recipients saved in "Master Recipient" (proceed to step 4). |
| Template Limit                                                | 10,000.00 Or click on "Create New" and proceed to next steps.                                                            |
| Debit Amount                                                  | O Define amount when payment is created                                                                                  |
|                                                               | Changeable amount (can be changed when payment is created)                                                               |
|                                                               | Exact amount (cannot be changed when payment is created)                                                                 |
|                                                               |                                                                                                    |

"Create Recipient" pop up Window displays. Check your pop-up blocker settings if window does not appear.

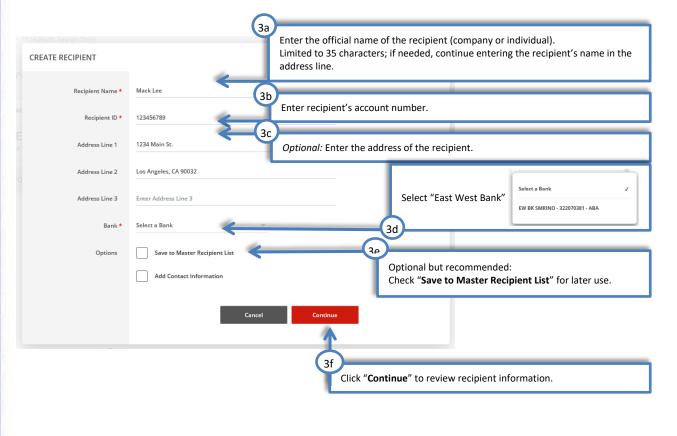

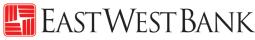

|                                                                                                    |                                                                                                    | EAST VVEST BANK                                                                                                    |
|----------------------------------------------------------------------------------------------------|----------------------------------------------------------------------------------------------------|----------------------------------------------------------------------------------------------------|
| 16:54 (Pacific Daylight Time) PREVIEW RECIPIENT                                                                                                    |                                                                                                    | Alerce 5 Approvals     Required Fields      X                                                                                |
| Recipient Name<br>Recipient ID<br>Address Line 1<br>Address Line 2<br>Recipient Bank<br>Save to Master Recipient List<br>Recipient Contact Information | Mack Lee<br>123456789<br>1234 Main St.<br>Los Angeles, CA 90032<br>EW BK SMRINO<br>ABA (Wire) 322070381<br>PASADENA CALIFORNIA<br>Yes<br>No | 3h<br>Click "Submit" to confirm and save recipient information.                                                              |
| TEMPLATE INFORMATION                                                                                                    |                                                                                                    | ✤ Required Fields                                                                                                    |
| Template Activa                                                                                                    |                                                                                                    | active                                                                                                    |
| Template Na                                                                                                    | Mack Lee's Company                                                                                                    |                                                                                                    |
| Debit Acco                                                                                                    | 8888 Test Account                                                                                                    |                                                                                                    |
| Recip                                                                                                    | ient * Remove                                                                                                    |                                                                                                    |
| в                                                                                                    | Mack Lee<br>123456789<br>123 Main St.<br>Los Angeles, CA 90032                                                                              | <i>Optional:</i> Maximum allowable amount for future wire payments.<br><i>Example: "\$10,000.00"</i>                         |
|                                                                                                    | ABA (Wire) 322070381<br>PASADENA CALIFORNIA United States                                                                                   | If no value is entered, payments will adhere to the Daily Wire Limit.                                                        |
| Template Li                                                                                                    | imit 10,000.00                                                                                                    |                                                                                                    |
| Debit Amo                                                                                                    | unt O Define amount when payment is created                                                                                                 | These options allow you to control the payment amount. Select one:                                                           |
|                                                                                                    | Changeable amount (can be changed when paymen     Exact amount (cannot be changed when payment is                                           | Define amount when payment is created, allows the payment                                                                    |
|                                                                                                    |                                                                                                    | <b>Changeable amount</b> allows you to enter a placeholder amount that can be updated when the wire payment is created.      |
|                                                                                                    |                                                                                                    | <b>Exact amount</b> locks down the exact amount of the payment, this amount cannot be changed unless the template is edited. |

# East West Bank

| ADDITIONAL INFORMATION |                                                                                                    | •                                                                                                    |
|------------------------|----------------------------------------------------------------------------------------------------|----------------------------------------------------------------------------------------------------|
| Reference Info         | Allow change when making payments                                                                         | 5<br>Checking " <b>Reference Info</b> " fields allow additional reference                                                                                                    |
| Details of Payment     | Allow change when making payments     Enter Reference for Recipient     Allow change when making payments | <ul> <li>information to be entered when creating the payment.</li> <li>Sender's Reference – Utilize this field for internal reference only and will not be included in the payment. Any payment related information should be placed in the Details of Payment section.</li> </ul>                                                                              |
|                        | Enter Details of Payment                                                                                  | <ul> <li>Reference for Recipient – Utilize this field for information you would like the beneficiary to reference regarding the wire payment. For example: Invoice number, reason for payment, etc.</li> <li><i>Example: "Invoice# 98763"</i> is entered, if this field is unchecked, this reference will be inserted in all future payments created</li> </ul> |
|                        |                                                                                                    | <ul> <li>with this template.</li> <li>Details of Payments – Utilize this as an expanded field to<br/>"Reference for Recipient". Please note that you should utilize<br/>each line before adding.</li> </ul>                                                                                                    |

| ADDITIONAL INFORMATION |                                                            | •                                                            |
|------------------------|------------------------------------------------------------|--------------------------------------------------------------|
| Reference Info         | Allow change when making payments Enter Sender's Reference |                                                              |
|                        | Allow change when making payments Invoice # 98763          |                                                              |
| Details of Payment     | Allow change when making payments Enter Details of Payment | Click " <b>Continue</b> " to review the entered information. |
|                        |                                                            | Cancel Continue                                              |

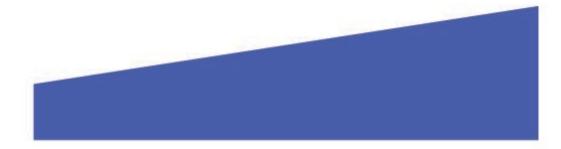

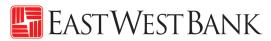

|         | Last Login:      |                 |               |                                      |                 |                  | A         | Jerts 9 Approvais | 0 Log Off               | f           |
|---------|------------------|-----------------|---------------|--------------------------------------|-----------------|------------------|-----------|-------------------|-------------------------|-------------|
|         | DASHBOARD        | ACCOUNTS -      | PAYMENTS      | S → TRANSFERS →                      | FRAUD CONTROL-  | CHECK SERVICES - | REPORTS   | ADMINISTRATION -  | OTHER SERVICES -        |             |
|         | Use this p       | IEW BOOK        | OOK Wire temp | EMPLATE                              |                 |                  |           | View View         | v History <b>?</b> Help | 5           |
|         | TEMPLATE II      | NFORMATION      |               |                                      |                 |                  |           | * 8               | equired Fields          |             |
|         |                  | Template Ac     | tivation      | Active                               |                 |                  |           |                   |                         |             |
|         |                  | Templat         | e Name        | Mack Lee's Company                   |                 |                  |           |                   |                         |             |
|         |                  | Debit           | Account       | 88888 - Test Account                 |                 |                  |           |                   |                         |             |
|         |                  | R               | ecipient      | Mack Lee<br>12345678                 |                 |                  |           |                   |                         |             |
|         |                  |                 | Bank          | EW BK SMRINO<br>ABA (Wire) 322070381 |                 |                  |           |                   |                         |             |
|         |                  | Debit           | Amount        | Define amount when pay               | ment is created |                  |           |                   |                         |             |
|         | ADDITIONAL       | L INFORMATIO    | N             |                                      |                 |                  |           | _                 |                         |             |
|         |                  | Sender's Re     | ference       | Allow change                         |                 | 0                | Click "Su | ıbmit Template    | " to save the           | template.   |
|         |                  | Reference for R | ecipient      | Allow change                         |                 |                  | ľ.        |                   |                         |             |
|         |                  | Details of P    | ayment        | Allow change                         |                 |                  | V         |                   |                         |             |
|         |                  |                 |               |                                      | Cancel          | Edit Template    | Submit Te | emplate           |                         |             |
|         |                  |                 |               |                                      |                 |                  |           |                   |                         |             |
|         | Successful Su    | ubmit           |               |                                      |                 |                  |           | _                 |                         |             |
| $\odot$ | Template Mack Le |                 | been succes   | sfully created.                      |                 |                  |           | Tem               | plate Center            |             |
| •       | Your tem         | plate may       | / need        | to be approve                        | ed; please ref  | er to the "Ap    | prove Te  | mplate" sect      | ion of this             | user guide. |
|         |                  |                 |               |                                      |                 |                  |           |                   |                         |             |

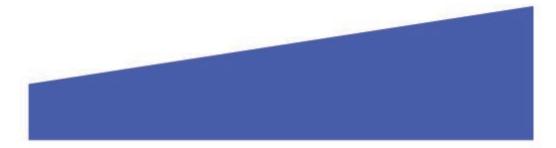

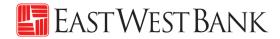

USD Domestic Wire Template Follow the below instructions to send wire payments in U.S. dollars (USD) to individuals or businesses inside the U.S. with accounts at other financial institutions.

|           | dge® <i>Premier</i>                                                                                                    |           | E                                                                                                    | ASTWE     | est Bank           |                                       |              |                                                                                                 |                                                                          |              |           |
|-----------|----------------------------------------------------------------------------------------------------|-----------|----------------------------------------------------------------------------------------------------|-----------|--------------------|---------------------------------------|--------------|-------------------------------------------------------------------------------------------------|--------------------------------------------------------------------------|--------------|-----------|
| DASHBOARD | ACCOUNTS - BILL PAY                                                                                                    | r PAY     | MENTS - TRANSFERS -                                                                                                    | FRAUD     | CONTROL -          | CHECK SERVICES                        | ₹ R          | EPORTS -                                                                                        | ADMINIST                                                                 | RATION - OTH | ER SERVIC |
| O DA      | PAYMENTS                                                                                                    |           |                                                                                                    |           |                    |                                       |              |                                                                                                 |                                                                          | 🛛 Edit       | ?         |
|           | CREATE ACH PAYMENTS  From Template ACH Quick Entry Collect from a Business Collect from an Individ Direct Deposit Pay a Business Pay an Individual Pay Taxes CREATE WIRE PAYMENTS From Template Book Wire Foreign Currency Wire US Federal Tax |           | CREATE ACH TEMPLATE  Collect from a Business Collect from an Individua Direct Deposit Pay a Business Pay an Individual Pay Taxes  CREATE WIRE TEMPLATES Book Wire Book Wire US Federal Tax USD Wire Collect | •         | • Manage           |                                       | •<br>ck on f | <ul> <li>Import</li> <li>Import</li> <li>Export I</li> <li>Export I</li> <li>Holiday</li> </ul> | ick Entry Hist<br>Profiles<br>History<br>Profiles<br>History<br>Calendar | tory         |           |
| PAYMENT   | Payment Option                                                                                                    | O USD     | Wire                                                                                                    | 1<br>Sele | ect " <b>USD W</b> | <b>'ire</b> " for wires s             | ent to       | payees w                                                                                        | * Required                                                               |              |           |
| TEMPLATE  | INFORMATION                                                                                                    |           |                                                                                                    |           |                    |                                       |              |                                                                                                 | * Required                                                               | Fields       |           |
|           | Template Activation                                                                                                    | O Activ   | e (2                                                                                                    | Crea      |                    | nce for your ter<br><i>Company"</i>   | mplat        | е.                                                                                              |                                                                          |              |           |
|           | Template Name *                                                                                                    | ABC Comp  | any                                                                                                    |           |                    |                                       |              |                                                                                                 |                                                                          |              |           |
|           | Debit Account *                                                                                                    | 88888 - 1 | fest Account                                                                                                    | 3         | Select the a       | iccount you wo                        | uld lik      | e to fund                                                                                       | the paym                                                                 | ent.         |           |
|           | Recipient *                                                                                                    | Selec     | t Existing Create New                                                                                                    | <         | 4                  | Use " <b>Select E</b><br>"Master Reci |              |                                                                                                 |                                                                          |              | ı         |
|           |                                                                                                    |           |                                                                                                    |           |                    | Master Neer                           | pient        |                                                                                                 | to step 5                                                                | <i>.</i>     |           |
|           | Template Limit                                                                                                    | 10,000.00 |                                                                                                    |           |                    | Or click on " <b>C</b>                | hact         | Now" -                                                                                          |                                                                          | +            | ~         |

# 🔚 East West Bank

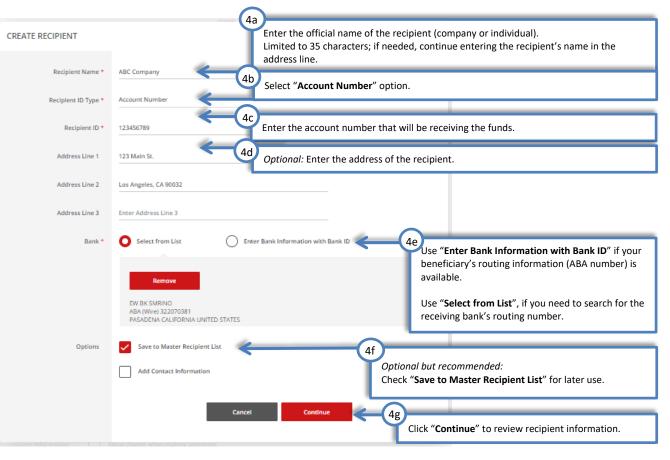

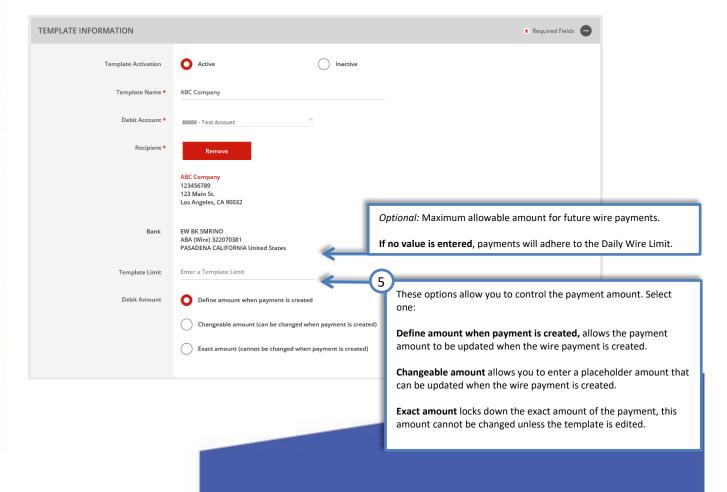

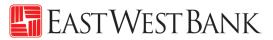

| ADDITIONAL INFORMATION |                                                                                                    | Θ                                                                                                    |
|------------------------|----------------------------------------------------------------------------------------------------|----------------------------------------------------------------------------------------------------|
| Routing Instructions   | Add Intermediary Bank                                                                                                    | <i>Optional:</i> Routing Instructions<br>Use these fields to enter additional bank routing instructions. These<br>instructions would be provided by your recipient's bank.                                                                                                    |
|                        | Add Bank to Bank Information                                                                                                    |                                                                                                    |
| Reference Info         | Allow change when making payments                                                                                               |                                                                                                    |
| Details of Payment     | Allow change when making payments  Enter Reference for Recipient  Allow change when making payments Enter Details of Payment  C | <ul> <li>Checking "Reference Info" fields allow additional reference information to be entered when creating the payment.</li> <li>Sender's Reference – This field is for your internal reference only and will not be included in the payment. Any payment related information should be placed in the Details of Payment section.</li> <li>Reference for Recipient – Utilize this field for information you</li> </ul>                                                                                                    |
|                        |                                                                                                    | <ul> <li>Reference for Recipient – Other this field for information you would like the beneficiary to reference regarding the wire payment. For example: Invoice number, reason for payment, etc.</li> <li>Example: "Invoice# 98763" is entered, if this field is unchecked, this reference will be inserted in all future payments created with this template.</li> <li>Details of Payments – Utilize this as an expanded field to "Reference for Recipient". Please note that you should utilize each line before adding.</li> </ul> |

| ADDITIONAL INFORMATION |                                                            | •                                                            |
|------------------------|------------------------------------------------------------|--------------------------------------------------------------|
| Routing Instructions   | Add Intermediary Bank                                      |                                                              |
|                        | Add Receiving Bank                                         |                                                              |
|                        | Add Bank to Bank Information                               |                                                              |
| Reference Info         | Allow change when making payments                          |                                                              |
|                        | Allow change when making payments                          |                                                              |
|                        | Enter Reference for Recipient                              |                                                              |
| Details of Payment     | Allow change when making payments Enter Details of Payment | Click " <b>Continue</b> " to review the entered information. |
|                        |                                                            |                                                              |
|                        |                                                            | Cancel Continue                                              |
|                        |                                                            |                                                              |
|                        |                                                            |                                                              |
|                        |                                                            |                                                              |

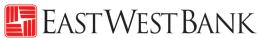

| PREVIEW USD WIRE TE                                  | EMPLATE                                                           | View History ? Help                                        |
|------------------------------------------------------|-------------------------------------------------------------------|------------------------------------------------------------|
| PAYMENT OPTION                                       |                                                                   | ★ Required Fields                                          |
| Payment Option                                       | USD Wire                                                          |                                                            |
| TEMPLATE INFORMATION                                 |                                                                   | ◆ Required Fields                                          |
| Template Activation                                  | Active                                                            |                                                            |
| Template Name                                        | ABC Company                                                       |                                                            |
| Debit Account                                        | 88888 - Test Account                                              |                                                            |
| Recipient                                            | ABC Company<br>123456789<br>123 Main St.<br>Los Angeles, CA 90032 |                                                            |
| Bank                                                 | EW BK SMRINO<br>ABA (Wire) 322070381                              |                                                            |
| Debit Amount                                         | Define amount when payment is created                             |                                                            |
| ADDITIONAL INFORMATION                               |                                                                   | ٥                                                          |
| Intermediary Bank                                    |                                                                   |                                                            |
| Add Bank to Bank Information                         | No changes allowed                                                |                                                            |
| Sender's Reference                                   | Allow change                                                      | $\bigcirc$                                                 |
|                                                      |                                                                   | Click <b>"Submit Template</b> " to save the template.      |
| Reference for Recipient                              | Allow change<br>Invoice# 4567ABC                                  | Click Submit remplate to save the template.                |
| Details of Payment                                   | Allow change                                                      | ↓                                                          |
|                                                      | Cancel                                                            | Edit Template Submit Template                              |
|                                                      |                                                                   |                                                            |
| Successful Submit<br>Template ABC Company has been s | uccessfully created.                                              | Template Center                                            |
| Your template may                                    | need to be approved; please re                                    | efer to the "Approve Template" section of this user guide. |
|                                                      |                                                                   |                                                            |
|                                                      |                                                                   |                                                            |
|                                                      |                                                                   |                                                            |
|                                                      |                                                                   |                                                            |
|                                                      |                                                                   |                                                            |

### USD International Wire Template

Follow the below instructions to send wire payments in U.S. dollars (USD) to individuals or businesses outside of the U.S.

🔄 EastWestBank

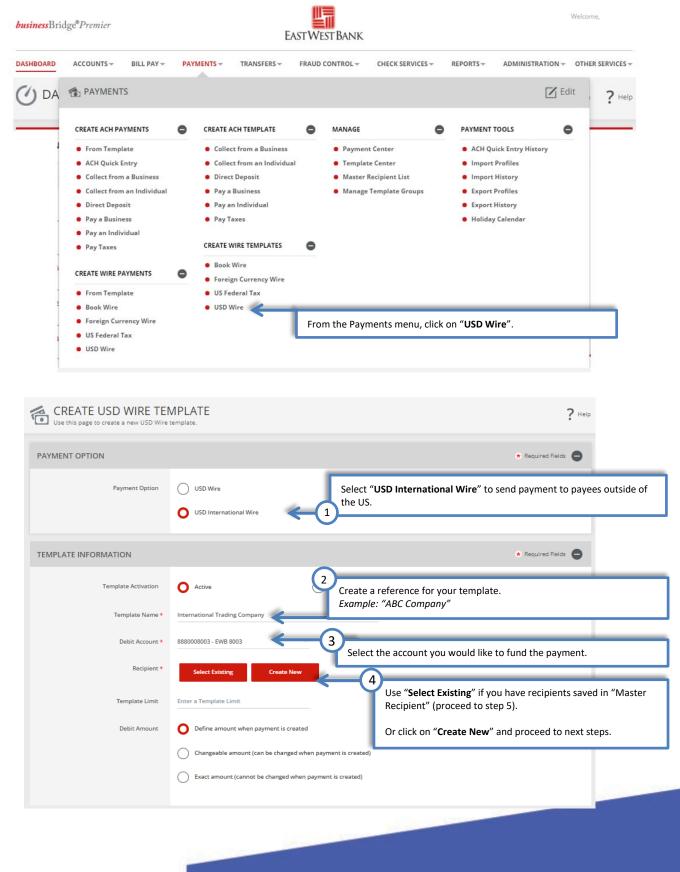

# East West Bank

"Create Recipient" pop up Window displays. Check your pop-up blocker settings if window does not appear.

|                     | (4a)                                                                                                    |
|---------------------|----------------------------------------------------------------------------------------------------|
| CREATE RECIPIENT    | Enter the official name of the recipient (company or individual).<br>Limited to 35 characters; if needed, continue entering the recipient's name in the<br>address line.                                                                                                    |
| Recipient Name *    | International Trading Company                                                                                                    |
| Recipient ID Type * | Account Number 4b Select "Account Number". Some banks may utilize "IBAN Number".                                                                                                    |
| Recipient ID *      | 789456123695 4c Enter the account number that will be receiving the funds.                                                                                                    |
| Address Line 1      | 33/F Jin Mao Tower 4d Enter the address of the recipient.                                                                                                    |
| Address Line 2      | B8 Century Boulevard Please note, your wire payment may be returned due to insufficient/mismatch of information.                                                                                                    |
| Address Line 3      | Shanghai 200121, China                                                                                                    |
| Bank *              | • Select from List • Enter Bank Information with Bank ID • 4e Use "Enter Bank Information with Bank ID" if your beneficiary's SWIFT information is available.                                                                                                    |
|                     | Remove     Use "Select from List", if you need to search for the receiving bank's SWIFT number.       EAST WEST BANK     SWIFT (International) EWBKHKHH       SWIFT (International) EWBKHKHH     SWIFT (International) EWBKHKHH       ST INARCE STREET     TWO INTERNATIONAL FINANCE CENTRE F       CENTRAL HONG KONG     SWIFT |
| Options             | Save to Master Recipient List                                                                                                    |
|                     | Add Contact Information Optional but recommended:<br>Check "Save to Master Recipient List" for later use.                                                                                                    |
|                     | Cancel                                                                                                    |
|                     |                                                                                                    |
|                     | 4g<br>Click " <b>Continue</b> " to review recipient information.                                                                                                    |

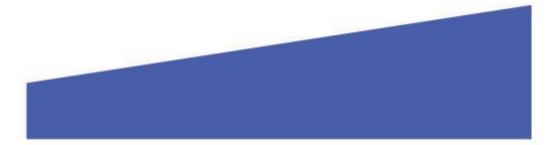

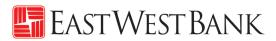

| EMPLATE INFORMATION |                                                                                                    |                      |     | * Required Fields                                                                                                    |
|---------------------|----------------------------------------------------------------------------------------------------|----------------------|-----|----------------------------------------------------------------------------------------------------|
| Template Activation | O Active                                                                                                    | O Inactive           |     |                                                                                                    |
| Template Name *     | International Trading Company                                                                                         |                      |     |                                                                                                    |
| Debit Account *     | 88888888 - 8888 - Test Account                                                                                        | r                    |     |                                                                                                    |
| Recipient *         | Remove                                                                                                    |                      |     |                                                                                                    |
|                     | International Trading Company<br>789456123695<br>33/F Jin Mao Tower<br>88 Century Boulevard<br>Shanghai 200121, China |                      |     |                                                                                                    |
| Bank                | EAST WEST BANK<br>SWIFT (International) EWBKHKHH<br>8 FINANCE STREET<br>TWO INTERNATIONAL FINANCE CENTRE F            |                      | Of  | otional: Maximum allowable amount for future wire payments.                                                            |
| Template Limit      | Enter a Template Limit                                                                                                |                      | lf  | no value is entered, payments will adhere to the Daily Wire Limit.                                                     |
| Debit Amount        | O Define amount when payment is created                                                                               | · 🔶                  | 5   | )                                                                                                    |
|                     | Changeable amount (can be changed wh                                                                                  | en payment is create | ed) | These options allow you to control the payment amount. Select one:                                                     |
|                     | Exact amount (cannot be changed when                                                                                  | payment is created)  |     | Define amount when payment is created, allows the payment amount to be updated when the wire payment is created.       |
|                     |                                                                                                    |                      |     | <b>Changeable amount</b> allows you to enter a placeholder amount the can be updated when the wire payment is created. |
|                     |                                                                                                    |                      |     | Freedown and the design the super-state of the second this                                                             |

**Exact amount** locks down the exact amount of the payment, this amount cannot be changed unless the template is edited.

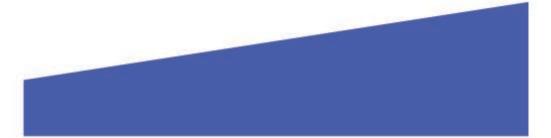

# East West Bank

| NEW YORK NY UNITED STATES prefilled.  Select from List Use "Select from List" or "Enter Bank Information with                                                                                                    | Bark Status Dada Codet   Add Receiving Bank Add Receiving Bank   Add Bank to Bank Information Option   Beference Info Add Bank to Bank Information   Reference Info Add Bank to Bank Information   Details of Payment Image when making payments   Tore Details of Payment Image when making payments   Details of Payment Image when making payments   Details of Payment Image when making payments   Details of Payment Image when making payments   Details of Payment Image when making payments   Details of Payment Image when making payments   Details of Payment Image when making payments   Image when making payments Image when making payments   Image when making payments Image when making payments   Image when making payments Image when making payments   Image when making payments Image when making payments   Image when making payments Image when making payments   Image when making payments Image when making payments   Image when making payments Image when making payments   Image when making payments Image when making payments   Image when making payments Image when making payments   Image when making payments Image when making payments   Image when making payments Image when making payments   Image when making payments Image when making payments   Image when making payments Image when making payments   Image when making pay                                                                                                    | Intermediary Bank is required for all USD international<br>wire payments.<br>For added convenience, our Intermediary Bank partner is<br>prefilled.<br>Use "Select from List" or "Enter Bank Information with<br>Bank ID", should you need to use a specific intermediary<br>bank (must utilize ABA/routing number).<br>mal: "Add Receiving Bank" and "Add Bank to Bank Information"<br>nese fields to enter additional bank routing instructions. These<br>ctions would be provided by your recipient's bank.                                                                                                    |
|----------------------------------------------------------------------------------------------------|----------------------------------------------------------------------------------------------------|----------------------------------------------------------------------------------------------------|
| <ul> <li>And even and even and even</li></ul>                                          | Add Receiving Bank<br>Add Receiving Bank<br>Add Bank to Bank Information<br>Reference Info<br>Reference Info<br>Cance<br>Add Bank to Bank Information<br>Reference Info<br>Cance<br>Add Bank to Bank Information<br>Reference Info<br>Cance<br>Add Bank to Bank Information<br>Cance<br>Add Bank to Bank Information<br>Cance<br>Add Bank to Bank Information<br>Cance<br>Add Bank to Bank Information<br>Cance<br>Add Bank to Bank Information<br>Cance<br>Add Bank to Bank Information<br>Cance<br>Add Bank to Bank Information<br>Cance<br>Add Bank to Bank Information<br>Cance<br>Add Intermediany Bank<br>Cance<br>Add Intermediany Bank<br>Cance<br>Cance<br>Add Intermediany Bank<br>Cance<br>Cance<br>Add Intermediany Bank<br>Cance<br>Cance<br>Add Intermediany Bank<br>Cance<br>Cance<br>Can | prefilled.<br>Use "Select from List" or "Enter Bank Information with<br>Bank ID", should you need to use a specific intermediary<br>bank (must utilize ABA/routing number).<br>nal: "Add Receiving Bank" and "Add Bank to Bank Information"<br>rese fields to enter additional bank routing instructions. These<br>ctions would be provided by your recipient's bank.<br>ing "Reference Info" fields allow additional reference<br>hation to be entered when creating the payment.<br>Sender's Reference – This field is for your internal reference<br>only and will not be included in the payment. Any payment<br>related information should be placed in the Details of Payment<br>section.<br>Reference for Recipient – Utilize this field for information you<br>would like the beneficiary to reference regarding the wire |
| <ul> <li>be the two weak of the two or the two or two or the two or the two or two or the two or the two or two or the two or the two or two or the two or two or the two or two or the two or two or the two or two or the two or two or the two or the two or two or the two or two or two or the two or two or the two or two or the two or two or the</li></ul>                                      | Add Receiving Bank   Add Bank to Bank Information   Reference Infor   Add Bank to Bank Information   Reference Infor   Allow change when making payments   Inter Sender's Reference   Inter Sender's Reference   Inter Sender's Reference   Inter Sender's Reference   Inter Sender's Reference                                                                                                    | Bank ID", should you need to use a specific intermediar bank (must utilize ABA/routing number).         hal: "Add Receiving Bank" and "Add Bank to Bank Information" tese fields to enter additional bank routing instructions. These ctions would be provided by your recipient's bank.         ing "Reference Info" fields allow additional reference hation to be entered when creating the payment.         Sender's Reference – This field is for your internal reference only and will not be included in the payment. Any payment related information should be placed in the Details of Payment section.         Reference for Recipient – Utilize this field for information you would like the beneficiary to reference regarding the wire                                                                              |
| Contronal information is had been to beach information. These fields to entry additional bank to park information. These fields to entry additional bank to the information is bank. Information is bank to be provided by your recipient's bank. Information is bank to be provided by your recipient's bank. Information is bank to be provided by your recipient's bank. Information is bank to be provided by your recipient's bank. Information is bank to be provided by your recipient's bank. Information is bank to be provided by your recipient's bank. Information is bank to be provided by your recipient's bank. Information is bank to be provided by your recipient's bank. Information is bank to be information is bank to be entered when creating instructions. These information is bank to be entered when creating instructions. These information is bank to be provided by your recipient's bank. Information is bank to be entered when creating the payment. Any payment is elast to form and in payment is proved by any and ill not be included in the potential of payment is elast to make the individe the information is bouid be placed in the Details of Payment is elast to make the individe the information is bouid be placed in the Details of Payment. So payment, elast to information you would like the beneficiary to reference regarding the wire player. The payment is elast to information you would like the beneficiary to reference information you would like the beneficiary to reference will be insteaded field to "functed def his field is provide and flucture payment is reacted with this template. To reample: Invoice number, reason for payment, elast payment, any payment is an expanded field to "functereach if this is the plate is being and the plate is beneficiary with USD Account and do not want the function. These entry is the observer and the plate is beneficiary with USD Account and do not want the function and the plate is beneficiary with USD Account and the one deficiary with USD Account and do not want the function and the p                                                | Add Bank to Bank Information     Reference Info     Allow change when making payments     Invoice# 4567ABC     Details of Payment     Invoice# 4567ABC     Details of Payment     Cance     Allow change when making payments     Invoice# 4567ABC     Invoice# 4567ABC     Cance     Allow change when making payments     Invoice# 4567ABC     Invoice# 4567ABC     Cance     Allow change when making payments     Invoice# 4567ABC     Invoice# 4567ABC     Cance     Allow change when making payments     Invoice# 4567ABC     Invoice# 4567ABC     Cance     Cance     Allow change when making payments     Invoice# 4567ABC     Invoice# 4567ABC     Cance     Cance     Cance     Add Intermediary Bank     Inter Bank •     Inter Bank •     Inter Bank •     Inter Bank •     Inter Bank •     Inter Bank •     Inter Bank •     Inter Bank •     Inter Bank •     Inter Bank •     Inter Bank • <t< td=""><td>Reference for Recipient – Utilize this field for information you would like the beneficiary to reference regarding the wire</td></t<>                                                                                                    | Reference for Recipient – Utilize this field for information you would like the beneficiary to reference regarding the wire                                                                                                    |
| <ul> <li>A treve with a base with a wing segment of the base of the base of th</li></ul>                                      | Reference Info I low change when making payments   Enter Sender's Reference   Check finding Notesits of Payment Enter Details of Payment Enter Details of Payment Enter                                                                                                    | ing " <b>Reference Info</b> " fields allow additional reference<br>hation to be entered when creating the payment.<br>Sender's Reference – This field is for your internal reference<br>only and will not be included in the payment. Any payment<br>related information should be placed in the Details of Payment<br>section.<br>Reference for Recipient – Utilize this field for information you<br>would like the beneficiary to reference regarding the wire                                                                                                    |
| <ul> <li>Cartering and the particular of the particular of the par</li></ul>                                      | Invoice# 4567ABC   Details of Payment   Invoice# 4567ABC                                                                                                    | Anation to be entered when creating the payment.<br>Sender's Reference – This field is for your internal reference<br>only and will not be included in the payment. Any payment<br>related information should be placed in the Details of Payment<br>section.<br>Reference for Recipient – Utilize this field for information you<br>would like the beneficiary to reference regarding the wire                                                                                                    |
| <ul> <li>Sendiard's Reference - This field is for your internal reference on when the included in the payment. Any payment related information should be placed in the Details of Payment related information should be placed in the Details of Payment related information you would like the beneficiary to reference regarding the wire variable. Invoice number, reason for payment, for example: Invoice number, reason for payment, for example: Invoice number, for example information you would like the beneficiary to ference or Releption of the apayment and the for adding.</li> <li>Retere to the local currency, please pay the for adding to a Foreign Currency, please pay the for adding to a Foreign Currency.</li> <li>Retere to the local currency.</li> <li>Retere to the local currency.</li> <li>Retere to the local currency.</li> <li>Retere to the local currency.</li> <li>Retere to the relating to a Foreign Currency t</li></ul>                                      | Details of Payment       Enter Details of Payments         Enter Details of Payment       Cance         ADDITIONAL INFORMATION       Cance         Routing Instructions                                                                                                    | only and will not be included in the payment. Any payment<br>related information should be placed in the Details of Payment<br>section.<br>Reference for Recipient – Utilize this field for information you<br>would like the beneficiary to reference regarding the wire                                                                                                    |
| NODITIONAL INFORMATION     Reuting issurtations <ul> <li>A difference issues</li> <li>A difference issues</li> <li>A difference issues</li> </ul> Worker difference issues <ul> <li>Control difference issues</li> <li>Control difference issues</li> </ul>                                                                                                    | ADDITIONAL INFORMATION  Routing Instructions  Add Intermediary Bank  StANDARD C  Add Receiving Bank  Add Receiving Bank                                                                                                    | would like the beneficiary to reference regarding the wire                                                                                                    |
| ADDITIONAL INFORMATION     Routing instructions <td< td=""><td>Routing Instructions       Add Intermediary Bank         Bank •       •         StandARD C       ABA (Wrei) CO         NEW YORK N       •         Select from L       •         Enter Bank Ir       •         Add Receiving Bank       •</td><td></td></td<>                                                                                                    | Routing Instructions       Add Intermediary Bank         Bank •       •         StandARD C       ABA (Wrei) CO         NEW YORK N       •         Select from L       •         Enter Bank Ir       •         Add Receiving Bank       •                                                                                                    |                                                                                                    |
| Routing instructions <ul> <li>Add Intermediany Bank</li> <li> <li> <ul> <li>Bank</li> <li> <li> <ul> <li>Gank</li> <li> <li>Gank</li> <li> <li>Gank</li> <li> <li>Gank</li> <li> <ul> <li>Gank</li> <li>Gank</li> <li>Gank&lt;</li></ul></li></li></li></li></ul></li></li></ul></li></li></ul> | Bank • STANDARD C<br>ABA (Wree) 02<br>NEW YORK N<br>Select from L<br>Enter Bank Ir<br>Add Receiving Bank                                                                                                    | unchecked, this reference will be inserted in all future                                                                                                    |
| Select for L   For USD International Wires, if you are sending the wire to a beneficiary with USD Account and do not want the funds auto converted to the local currency, please put "DO NOT CONVERT" in the OBI/Detail of Payment field. If sending to a Foreign Currency account, funds will be auto converted to the local currency.   Reference Info   Add Bank to Bank Information   Reference Info   Allow change when making payments Enter Sender's Reference   Allow change when making payments   Enter Reference for Recipient   Potalis of Payment   Inter Details of Payment   Click "Continue" to review the entered information.                                                                                                    | ABA (Wire) 03<br>NEW YORK N<br>Select from L<br>Enter Bank Ir<br>Add Receiving Bank                                                                                                    | "Reference for Recipient". Please note that you should                                                                                                    |
| Add Receiving Bank   Add Bank to Bank Information   Reference Info   Add Wange when making payments   Enter Sender's Reference   Allow change when making payments   Enter Reference for Recipient   Allow change when making payments   Enter Reference for Recipient   Allow change when making payments   Enter Reference for Recipient   Allow change when making payments   Enter Reference for Recipient   Allow change when making payments   Enter Details of Payment   Click "Continue" to review the entered information.                                                                                                    |                                                                                                    | the wire to a beneficiary with USD Account and<br>do not want the funds auto converted to the local<br>currency, please put "DO NOT CONVERT" in                                                                                                    |
| Enter Sender's Reference   Image: Allow change when making payments   Enter Reference for Recipient   Image: Allow change when making payments   Enter Details of Payment                                                                                                    |                                                                                                    | Foreign Currency account, funds will be auto                                                                                                    |
| Details of Payment         Image: Continue of the continue of the contine of the continue of the continue of the cont                                                                                                    |                                                                                                    |                                                                                                    |
| Enter Details of Payment                                                                                                    |                                                                                                    | 8                                                                                                    |
| Cancel Continue                                                                                                    |                                                                                                    | Click " <b>Continue</b> " to review the entered information.                                                                                                    |
|                                                                                                    | Cancel                                                                                                    |                                                                                                    |
|                                                                                                    |                                                                                                    | Continue                                                                                                    |

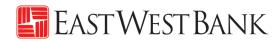

| PAYMENT OPTION Payment Option TEMPLATE INFORMATION Template Activation | USD International Wire                                                                                                    | Required Fields     Required Fields              |
|------------------------------------------------------------------------|----------------------------------------------------------------------------------------------------|--------------------------------------------------|
| TEMPLATE INFORMATION                                                   |                                                                                                    | ◆ Required Fields                                |
| Template Activation                                                    | Active                                                                                                    | + Required Fields                                |
|                                                                        | Active                                                                                                    |                                                  |
|                                                                        |                                                                                                    |                                                  |
| Template Name                                                          | International Trading Company                                                                                                   |                                                  |
| Debit Account                                                          | 88888888 - 8888 - Test Account                                                                                                  |                                                  |
| Recipient                                                              | International Trading Company<br>789456123695<br>33/F jin Mao Tower<br>88 Century Boulevard<br>Shanghai 200121, China           |                                                  |
| Bank                                                                   | EAST WEST BANK<br>SWIFT (international) EWBKHKHH<br>B FINANCE STREET<br>TWO INTERNATIONAL FINANCE CENTRE F<br>CENTRAL Hong Kong |                                                  |
| Debit Amount                                                           | Define amount when payment is created                                                                                           |                                                  |
| ADDITIONAL INFORMATION                                                 |                                                                                                    | Φ                                                |
| Intermediary Bank                                                      | STANDARD CHART<br>ABA (Wire) 026002561<br>NEW YORK NY UNITED STATES                                                             |                                                  |
| Add Bank to Bank Information                                           | No changes allowed                                                                                                    |                                                  |
| Sender's Reference                                                     | Allow change                                                                                                    | Click "Submit Template" to save the template     |
| Reference for Recipient                                                | Allow change                                                                                                    |                                                  |
| Details of Payment                                                     | Allow change                                                                                                    |                                                  |
|                                                                        | Cancel Edit To                                                                                                    | emplate Submit Template                          |
|                                                                        |                                                                                                    |                                                  |
| Successful Submit<br>Template International Trading C                  | ompany has been successfully created.                                                                                           | Template Center                                  |
| Your template may                                                      | need to be approved; please refer                                                                                               | to the "Approve Template" section of this user g |
|                                                                        |                                                                                                    |                                                  |

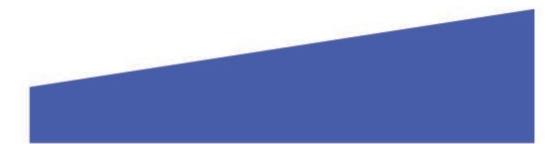

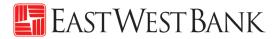

### Foreign Currency International Wire Template

Follow the below instructions to send wire **payments in foreign currency to individuals or businesses outside** of the U.S.

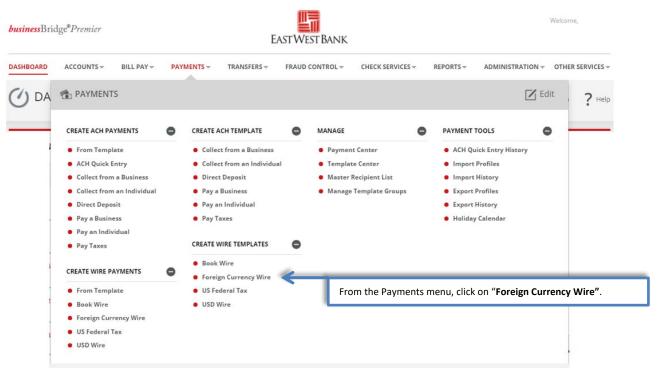

| EMPLATE INFORMATION  | G                                            | ★ Required Fields                                                    |
|----------------------|----------------------------------------------|----------------------------------------------------------------------|
| Template Activation  | O Active                                     | Create a reference for your template.<br>Example: "Acetate Plastics" |
| Template Name *      | Acetate Plastics                             |                                                                      |
| Debit Account *      | 8880008003 - EWB 8003                        | Select the account you would like to fund the payment.               |
| Recipient *          | Select Existing Create New                   | Use "Select Existing" if you have recipients saved in "Master        |
| Template Limit       | Enter a Template Limit                       | Recipient" (proceed to step 4).                                      |
| Debit Amount         | O Define amount when payment is created      | Or click on "Create New" and proceed to next steps.                  |
|                      | Changeable amount (can be changed when payme | ent is created)                                                      |
|                      | Exact amount (cannot be changed when payment | is created)                                                          |
| Recipient Currency * | EUR Euro 👻                                   |                                                                      |

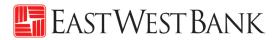

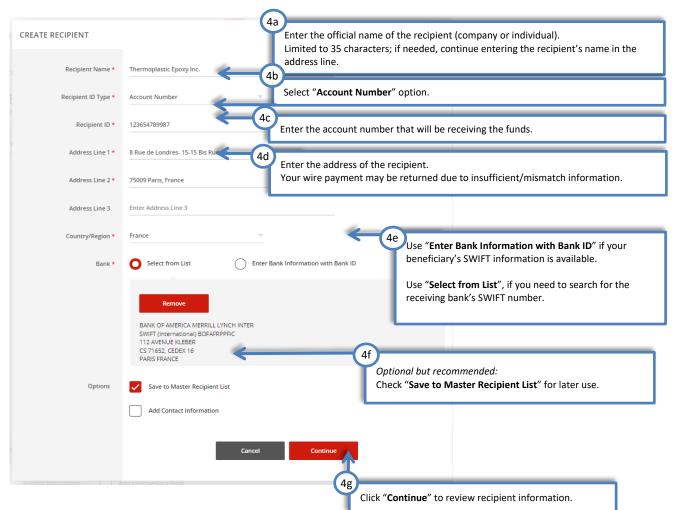

"Create Recipient" pop up Window displays. Check your pop-up blocker settings if window does not appear.

| PREVIEW RECIPIENT             | ★ Required Fields ②                |
|-------------------------------|------------------------------------|
| Recipient Name                | Thermoplastic Epoxy Inc.           |
| Recipient ID Type             | Account Number                     |
| Recipient ID                  | 123654789987                       |
| Address Line 1                | 8 Rue de Londres- 15-15 Bis Rue de |
| Address Line 2                | 75009 Paris, France                |
| Country/Region                | France                             |
| Bank ID Type                  | SWIFT (International) BOFAFRPPFIC  |
| Bank Name                     | BANK OF AMERICA MERILL LYNCH INTER |
| Address Line 1                | 112 AVENUE KLEBER                  |
| Address Line 2                | CS 71652, CEDEX 16                 |
| Address Line 3                | PARIS FRANCE                       |
| Save to Master Recipient List | Yes                                |
| Recipient Contact Information | No                                 |
|                               | Cancel East Submit Submit          |
|                               |                                    |
|                               |                                    |
|                               |                                    |

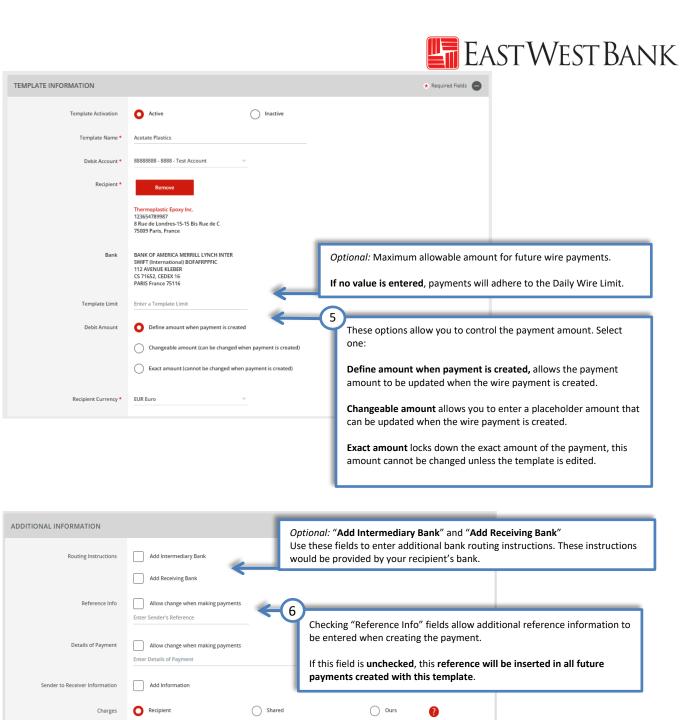

#### Additional Information for Reference Information:

• Sender's Reference – This field is for your internal reference only and will not be included in the payment. Any payment related information should be placed in the Details of Payment section.

7

Click "Continue" to review the entered information.

- Details of Payments Utilize this field as "Reference for Recipient". Please note that you should utilize each line before adding additional lines. If you have a blank line, the wire payment will be rejected.
- Charges This field allows you to select who should be charged for the Intermediary Bank fee. Selections are:
  - Recipient The beneficiary will be assessed the fees.
  - $\circ$   $\qquad$  Shared Both the beneficiary and the customer will share the fees.
  - $\circ$   $\quad$  Ours The customer will be assessed the fees.

# East West Bank

| PREVIEW FOREIGN CU<br>Use this page to preview a Foreign Curre | RRENCY WIRE TEMPLATE                                                                                                    | ? Help                                                 |
|----------------------------------------------------------------|----------------------------------------------------------------------------------------------------|--------------------------------------------------------|
| TEMPLATE INFORMATION                                           |                                                                                                    | ✤ Required Fields                                      |
| Template Activation                                            | Active                                                                                                    |                                                        |
| Template Name                                                  | Acetate Plastics                                                                                                    |                                                        |
| Debit Account                                                  | 8880008003 - EWB 8003                                                                                                    |                                                        |
| Recipient                                                      | Thermoplastic Epoxy Inc.<br>123654789987<br>8 Rue de Londres-15-15 Bis Rue de C<br>75009 Paris, France                              |                                                        |
| Bank                                                           | BANK OF AMERICA MERRILL LYNCH INTER<br>SWIFT (International) BOFAFRPPFIC<br>112 AVENUE KLEBER<br>CS 71652, CEDEX 16<br>PARIS France |                                                        |
| Debit Amount                                                   | Define amount when payment is created                                                                                               |                                                        |
| Recipient Currency                                             | EUR                                                                                                    |                                                        |
|                                                                |                                                                                                    |                                                        |
| ADDITIONAL INFORMATION                                         |                                                                                                    | •                                                      |
| Sender's Reference                                             | Allow change                                                                                                    |                                                        |
| Details of Payment                                             | Allow change                                                                                                    | 8                                                      |
| Charges                                                        | Recipient                                                                                                    | Click " <b>Submit Template</b> " to save the template. |
|                                                                |                                                                                                    |                                                        |
|                                                                |                                                                                                    | <b>V</b>                                               |
|                                                                | Cancel                                                                                                    | it Template Submit Template                            |
|                                                                |                                                                                                    |                                                        |
| Successful Submit<br>Template Acetate Plastics has be          | en successfully created.                                                                                                    | Template Center                                        |
|                                                                |                                                                                                    |                                                        |
| Your template ma                                               | y need to be approved; please refer                                                                                                 | to the "Approve Template" section of this user guide.  |

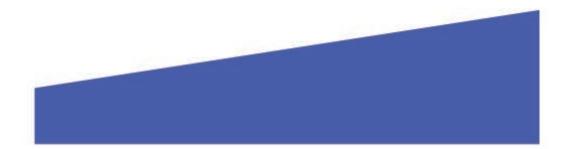

# EAST WEST BANK

### Approving a Wire Template

Depending on your company's dual control settings, the template may need to be approved prior to use.

|    |                                                                                       | EASTW                                                                                                    | /estBank                                                                            |                                                                                                    |
|----|---------------------------------------------------------------------------------------|----------------------------------------------------------------------------------------------------|-------------------------------------------------------------------------------------|----------------------------------------------------------------------------------------------------|
| DA | ACCOUNTS + BILL PAY + P                                                               | AYMENTS - TRANSFERS - FRAU                                                                                                    | D CONTROL - CHECK SERVICES -                                                        | REPORTS - ADMINISTRATION - OTHER                                                                                       |
|    | CREATE ACH PAYMENTS                                                                   | <ul> <li>Collect from a Business</li> <li>Collect from an Individual</li> <li>Direct Deposit</li> <li>Pay a Business</li> </ul> | MANAGE  Payment Center  Template Center Master F tipient List Manage emplate Groups | PAYMENT TOOLS  ACH Quick Entry History Import Profiles Export Profiles Export Profiles Export History Holiday Calendar |
| 5  | Pay Taxes  CREATE WIRE PAYMENTS                                                       | CREATE WIRE TEMPLATES                                                                                                    |                                                                                     |                                                                                                    |
|    | From Template     Book Wire     Foreign Currency Wire     US Federal Tax     USD Wire | <ul> <li>US Federal Tax</li> <li>USD Wire</li> </ul>                                                                            |                                                                                     |                                                                                                    |

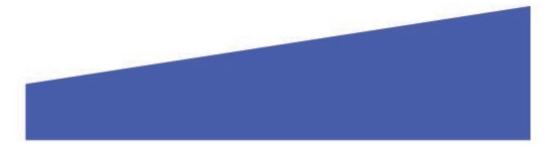

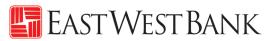

| Solo       |                                                                                     | you would like to          | Payment Type                                      |                          | Template Status<br>Statuses                                    |                                          | Search                                  | )                                                        |
|------------|-------------------------------------------------------------------------------------|----------------------------|---------------------------------------------------|--------------------------|----------------------------------------------------------------|------------------------------------------|-----------------------------------------|----------------------------------------------------------|
|            | ect the template y                                                                  |                            | approve.                                          |                          |                                                                | ADVA                                     | NCED SEARCH                             |                                                          |
|            | Click on ten                                                                        | nplate name to e           | edit the templo                                   | ate. 🔺                   |                                                                | Amount (Items) 🔺<br>Recipient Amount (It |                                         |                                                          |
| 1          | V                                                                                   |                            |                                                   |                          |                                                                | <ul> <li>VIEW LAS</li> </ul>             | ST MODIFIED BY                          |                                                          |
| AE         | BC Company                                                                          | Pending Approval<br>Active | 81000044                                          | USD Wire                 | Awesome Kathy                                                  |                                          | Review the las                          | st person that have modifie                              |
| Ac         | cetate Plastics                                                                     | Pending Approval<br>Active | 8888888                                           | International Wire       | Thermoplastic Epoxy Inc.                                       |                                          | the template.<br>review history         | Click into the template to<br>users that have modified t |
| Bla        | lack Forrest Lumber C                                                               | Approved<br>Active         | 81000044                                          | Book Wire                | Black Forest Woods                                             |                                          | template.                               |                                                          |
| Int        | nternational Trading                                                                | Pending Approval<br>Active | 8888888                                           | USD Wire                 | International Trading                                          |                                          | •                                       |                                                          |
| tes        | athy's Cupcake Business<br>est                                                      | Approved<br>Active Clic    | ck on " <b>Pending</b>                            | <b>Approval</b> " to rev | iew the entered informa                                        | tion.                                    |                                         |                                                          |
| Ma         | lack Lee's Company                                                                  | Approved<br>Active         | 81000044                                          | Book Wire                | Mack Lee                                                       |                                          |                                         |                                                          |
| Sa         | ahale Snacks                                                                        | Approved<br>Active         | 8888888                                           | 2<br>Usu Click "Ap       | pprove" to proceed.                                            |                                          |                                         | 7                                                        |
| Show / Hid | ide Columns                                                                         |                            |                                                   |                          |                                                                |                                          | Show 10 🔻                               |                                                          |
|            |                                                                                     |                            |                                                   |                          |                                                                |                                          |                                         |                                                          |
|            | _                                                                                   | Reject                     | Delete                                            | Approve                  | Create Payment Export                                          |                                          |                                         |                                                          |
|            | ROVE TEMPLA                                                                         | TES                        | Delete                                            | Approve                  | Create Payment Export                                          | •                                        | <b>?</b> He                             | ٩                                                        |
| Use this   |                                                                                     | TES                        | Delete                                            | Approve                  | Create Payment Export                                          |                                          | <b>?</b> He                             | lp                                                       |
| Use this   | s page to approve Templat                                                           | TES<br>es.                 | Delete<br>Co. Account<br>Co. Account Identifier   | Арргоче                  |                                                                | Amount (Items<br>Recipient Amour         | Rate                                    | q                                                        |
| Use this   | s page to approve Templat TEMPLATES ne   Status                                     | TES<br>es.                 | Co. Account                                       |                          | Recipient                                                      | Recipient Amour                          | Rate                                    | le                                                       |
| Use this   | s page to approve Templat TEMPLATES ne Status Availabilit                           | TES<br>es.<br>y            | Co. Account                                       |                          | Recipient                                                      | Recipient Amour                          | Rate titlems)                           | lp                                                       |
| ECTED 1    | s page to approve Templat TEMPLATES ne Status Availabilit Pending Active            | TES<br>es.<br>y            | Co. Account<br>Co. Account Identifier<br>81000044 | Туре                     | Recipient<br>Recipient Bank<br>Awesome Kathy<br>EAST WEST BANK | Recipient Amour     VIEW LA              | ) (Rate<br>it (Items)<br>ST MODIFIED BY | lp                                                       |
| ECTED 1    | s page to approve Templat TEMPLATES ne Status Availabilit Pending Active            | TES<br>es.<br>y            | Co. Account<br>Co. Account Identifier<br>81000044 | Туре                     | Recipient<br>Recipient Bank<br>Awesome Kathy<br>EAST WEST BANK | Recipient Amour     VIEW LA              | ) (Rate<br>it (Items)<br>ST MODIFIED BY | IP                                                       |
| Use this   | s page to approve Templat TEMPLATES ne Status Availabilit Y Pending / Active CATION | TES<br>es.<br>y            | Co. Account<br>Co. Account Identifier<br>81000044 | Туре                     | Recipient<br>Recipient Bank<br>Awesome Kathy<br>EAST WEST BANK | Recipient Amour     VIEW LA              | ) (Rate<br>it (Items)<br>ST MODIFIED BY | IP                                                       |

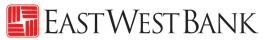

|                           | MPLATE CENTE<br>this page to select template |                            | ting templates.                         |                    | +                                                         | Create a Templat        | e 🖶 Print                       | ? Help |
|---------------------------|----------------------------------------------|----------------------------|-----------------------------------------|--------------------|-----------------------------------------------------------|-------------------------|---------------------------------|--------|
| $\oslash$                 | Successful Submit<br>Template ABC Company ap | proved successfully.       |                                         |                    |                                                           |                         |                                 |        |
| MANAGE                    | E TEMPLATES                                  |                            |                                         |                    |                                                           |                         |                                 |        |
| Template Na<br>Enter Temp |                                              |                            | Payment Type<br>All Payment Types       | ~                  | Template Status<br>All Statuses                           | ~                       | Search<br>ADVANCED SEARCH       | 0      |
|                           | Template Name 🔺<br>Description               | Status 🔺<br>Availability   | Co. Account 🔺<br>Co. Account Identifier | Туре 🔺             | Recipient 🔺<br>Recipient Bank                             |                         | t (Items) 🔺<br>t Amount (Items) | Action |
|                           |                                              |                            |                                         |                    |                                                           | <ul> <li>Vie</li> </ul> | W LAST MODIFIED BY              | •      |
| · · ·                     | ABC Company                                  | Approved<br>Active         | 81000044<br>0044 Test                   | USD Wire           | ABC Company<br>EW BK SMRINO                               |                         |                                 |        |
| · · ·                     | Acetate Plastics                             | Pending Approval<br>Active | 88888888<br>8888 - Test Account         | International Wire | Thermoplastic Epoxy Inc.<br>BANK OF AMERICA MERRILL LYNCH | INTER                   |                                 |        |
|                           | Black Forrest Lumber C                       | Approved<br>Active         | 81000044<br>0044 Test                   | Book Wire          | Black Forest Woods<br>EW BK SMRINO                        |                         |                                 |        |

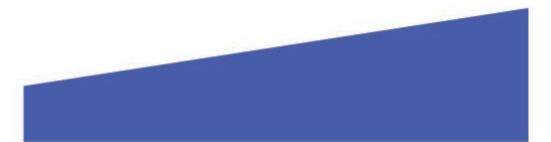

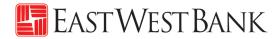

### Create a Wire Payment

### Creating a Wire Payment from an Existing Template

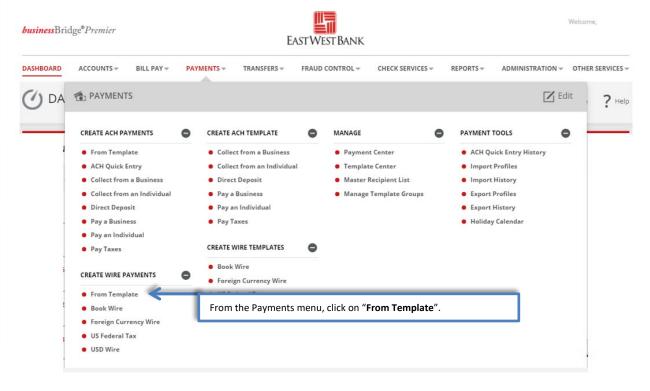

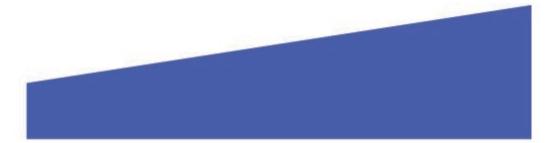

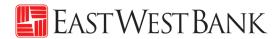

|                            | TE CENTER<br>o select template options or re | view existing templates.                |                       | +                                                                  | Create a Template             | Print ? Help            |
|----------------------------|----------------------------------------------|-----------------------------------------|-----------------------|--------------------------------------------------------------------|-------------------------------|-------------------------|
| MANAGE TEMPL/              | ATES                                         |                                         |                       |                                                                    |                               |                         |
| 1<br>Select the            | template you woul                            | Payment Type<br>d like to utilize.      |                       | Template Status<br>uses                                            | ADV                           | Search<br>/ANCED SEARCH |
| Template N.<br>Description | ame 🛦 Status 🛦<br>Availability               | Co. Account 🔺<br>Co. Account Identifier | Туре 🔺                | Recipient 🔺<br>Recipient Bank                                      | Amount (Iten<br>Recipient Amo |                         |
| ABC Compa                  | ny Approved<br>Active                        | 81000044<br>0044 Test                   | USD Wire              | ABC Company<br>EW BK SMRINO                                        |                               |                         |
| Acetate Plas               | tics Pending<br>Approval<br>Active           | 88888888<br>8888 - Test Account         | International<br>Wire | Thermoplastic Epoxy Inc.<br>BANK OF AMERICA MERRILL LYNCH<br>INTER | I                             |                         |
| Black Forres               | t Lumber C Approved<br>Active                | 81000044<br>0044 Test                   | Book Wire             | Black Forest Woods<br>EW BK SMONO                                  |                               |                         |
| Internationa               | al Trading Pending<br>Approval<br>Active     | 88888888<br>8888 - Test Account         | USD Wire              | 2<br>Interna<br>EAST WEST Click " <b>Crea</b>                      | <b>te Payment</b> " t         | o proceed.              |
| Show / Hide Column         | 5                                            |                                         |                       | 1                                                                  |                               | Show 10 -               |
|                            | Reject                                       | Delete                                  | Approve               | Create Payment                                                     | Export                        |                         |

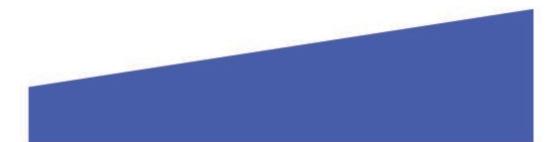

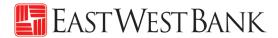

| CREATE USD WIRE PAY<br>Use this page to create a new USD Wire p | MENT FROM TEMPLATE<br>ayment from template.                         | ? Help                                                                                                    |
|-----------------------------------------------------------------|---------------------------------------------------------------------|----------------------------------------------------------------------------------------------------|
| PAYMENT OPTION                                                  |                                                                     |                                                                                                    |
| Payment Option                                                  | USD Wire                                                            |                                                                                                    |
| PAYMENT INFORMATION                                             |                                                                     |                                                                                                    |
| Template Name<br>Debit Account                                  | ABC Company<br>81000044 - Account 44                                | Enter the payment amount.                                                                                                    |
| Amount *                                                        | 31,000.00                                                           | Select the date you would like for the bank to process the wire.                                                             |
| Value Date *<br>Frequency                                       | 06/18/2019                                                          | Recurring 5                                                                                                    |
| Recipient                                                       | – ABC Company<br>123455789<br>123 Main St.<br>Los Angeles, CA 90032 |                                                                                                    |
| Bank                                                            | EW BK SMRINO<br>ABA (Wire) 322070381                                |                                                                                                    |
| ADDITIONAL INFORMATION                                          |                                                                     | 0                                                                                                    |
| Remittance Information                                          | Create New                                                          |                                                                                                    |
| Intermediary Bank                                               | EW BK SMRINO<br>ABA (Wire) 322070381<br>PASADENA CA UNITED STATES   | <i>Optional:</i> Enter additional information relating to the payment or recipient. See below for more detailed information. |
| Sender's Reference                                              | Enter Sender's Reference                                            |                                                                                                    |
| Recipient Reference<br>Details of Payment                       | Invoice# 12456BC                                                    |                                                                                                    |
| Workflow                                                        | Approve on Submit                                                   |                                                                                                    |
|                                                                 |                                                                     | Cancel Continue 6                                                                                                    |

#### Information previously saved into the template is carried into the payment.

Detailed Information for Additional Information Section:

- Sender's Reference This field is for your internal reference and will not be included in the payment. Any payment related information should be placed in the Details of Payment Section.
- Reference for Recipient Utilize this field for information you would like the beneficiary to reference regarding the wire payment. For example: Invoice number, reason for payment, etc.
- Details of Payments Utilize this as an expanded field to "Reference for Recipient". Please note that you should utilize each line before adding

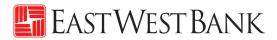

| R | eview | wire | paym | ient i | nstru | uctions |
|---|-------|------|------|--------|-------|---------|
|   |       |      |      |        |       |         |

| PREVIEW USD WIRE PA                              | AYMENT FROM TEMPLATE<br>ment from template.                       | ? Help                            |
|--------------------------------------------------|-------------------------------------------------------------------|-----------------------------------|
| PAYMENT OPTION                                   |                                                                   | Required Fields                   |
| Payment Option                                   | USD Wire                                                          |                                   |
| PAYMENT INFORMATION                              |                                                                   | • Required Fields                 |
| Template Name                                    | ABC Company                                                       |                                   |
| Debit Account                                    | 81000044 - Account 44                                             |                                   |
| Amount                                           | 31,000.00                                                         |                                   |
| Value Date                                       | 06/18/2019                                                        |                                   |
| Send Date                                        | 06/18/2019                                                        |                                   |
| Frequency                                        | One-Time Only                                                     |                                   |
| Recipient                                        | ABC Company<br>123456789<br>123 Main St.<br>Los Angeles, CA 90032 |                                   |
| Bank                                             | EW BK SMRINO<br>ABA (Wire) 322070381                              |                                   |
| ADDITIONAL INFORMATION                           |                                                                   | •                                 |
| Intermediary Bank                                | EW BK SMRINO<br>ABA (Wire) 322070381<br>PASADENA CA UNITED STATES |                                   |
| Recipient Reference                              | Invoice# 12456BC                                                  |                                   |
|                                                  |                                                                   | lick "Submit Payment" to proceed. |
| Approve on Submit                                | No 7                                                              | lick "Submit Payment" to proceed. |
| Approve on Submit                                |                                                                   |                                   |
| Approve on Submit                                | No 7                                                              |                                   |
| Successful Submit                                | No 7                                                              |                                   |
| Successful Submit                                | No Transformed Action of Cancel Edit Payment Submit I             | Payment                           |
| Successful Submit<br>Payment 71VL8YPWHE has been | No Transformed Action of Cancel Edit Payment Submit I             | Payment                           |

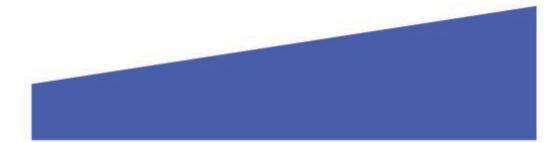

### Creating a Wire Payment without Template

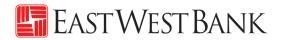

| <i>business</i> Brid                                                                                                    | ge®Premier                                                                                                    |          |                                                                                                    | E                                                        | ASTWE            | <b>ST BANK</b>      |                                                                   |                                                                                                    |                                                                   | Welcome,                           |
|----------------------------------------------------------------------------------------------------|----------------------------------------------------------------------------------------------------|----------|----------------------------------------------------------------------------------------------------|----------------------------------------------------------|------------------|---------------------|-------------------------------------------------------------------|----------------------------------------------------------------------------------------------------|-------------------------------------------------------------------|------------------------------------|
| DASHBOARD                                                                                                    | ACCOUNTS - BILL P                                                                                                    | AY - PA' | MENTS -                                                                                                    | TRANSFERS <del>-</del>                                   | FRAUD            | CONTROL             | CHECK SERVICES <del>~</del>                                       | REPORTS <del>~</del>                                                                                        | ADMINISTRATION -                                                  | OTHER SERVICES -                   |
| () DA                                                                                                    | PAYMENTS                                                                                                    |          |                                                                                                    |                                                          |                  |                     |                                                                   |                                                                                                    | Z Edi                                                             | it <b>?</b> Help                   |
|                                                                                                    | CREATE ACH PAYMENTS                                                                                                    | •        | CREATE                                                                                                    | ACH TEMPLATE                                             | •                | MANAGE              | •                                                                 | PAYMENT                                                                                                    | TOOLS                                                             | ,                                  |
| 5                                                                                                    | <ul> <li>From Template</li> <li>ACH Quick Entry</li> <li>Collect from a Busine</li> <li>Collect from an Indiv</li> <li>Direct Deposit</li> <li>Pay a Business</li> <li>Pay an Individual</li> <li>Pay Taxes</li> </ul> CREATE WIRE PAYMENTS <ul> <li>From Template</li> <li>Book Wire</li> </ul> |          | <ul> <li>Colle</li> <li>Direc</li> <li>Pay a</li> <li>Pay a</li> <li>Pay 1</li> <li>CREATE 1</li> <li>Book</li> <li>Forei</li> </ul> | WIRE TEMPLATES<br>Wire<br>gn Currency Wire<br>ederal Tax | al<br>O          |                     |                                                                   | <ul> <li>ACH Qu</li> <li>Import</li> <li>Import</li> <li>Export</li> <li>Export</li> <li>Holiday</li> </ul> | History<br>Profiles<br>History                                    |                                    |
| 1                                                                                                    | US Federal Tax USD Wire USD Wire                                                                                                    |          | *                                                                                                    | inter<br>Refe                                            | rnation<br>rence | nal payr<br>"Create | mple will use<br>nents sent in<br>Template" se<br>ed for the wire | USD.<br>ection fo                                                                                           | r additional<br>nt.                                               | Help                               |
| PAYMENT O                                                                                                    | -                                                                                                    |          |                                                                                                    |                                                          |                  |                     |                                                                   |                                                                                                    | ★ Required Fields                                                 |                                    |
|                                                                                                    | Payment Option                                                                                                    | ~        | l Wire<br>I Internationa                                                                                                    | d Wire                                                   | <                | 1<br>Select         | t "USD Internation                                                | nal Wire" fo                                                                                                | r international wir                                               | es.                                |
| PAYMENT I                                                                                                    | NFORMATION<br>Debit Account *                                                                                                    | 82883828 | - 8888 - Test /                                                                                                    | Account                                                  | . «              |                     | elect the account y                                               | vou would lil                                                                                               | ★ Required fields ke to fund the pays                             |                                    |
|                                                                                                    | Amount *                                                                                                    | 100.00   |                                                                                                    |                                                          |                  | B Enter t           | he dollar amount.                                                 |                                                                                                    |                                                                   |                                    |
| Interments<br>In the fees the fees the fee | al Wires,<br>ediary<br>ssess a fee.<br>hat should be<br>int of the wire:                                                                                                    | Ŭ.,      | 9<br>-Time Only<br>ct Existing                                                                                                    | Create New                                               |                  | ecurring            | 4<br>5<br>6<br>Use "Sele                                          | Determine t<br>ct Existing"                                                                                 | d like the bank to p<br>he frequency of th<br>if you have recipie | iis wire payment.<br>ents saved in |
| than \$100 – 1<br>0.01 - < \$15,0<br>,000.01 - < \$3<br>,000.01 - < \$5                                                                                                    |                                                                                                    |          |                                                                                                    |                                                          |                  |                     | 100                                                               |                                                                                                    | proceed to step 7).                                               |                                    |

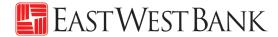

"Create Recipient" pop up Window displays. Check your pop-up blocker settings if window does not appear.

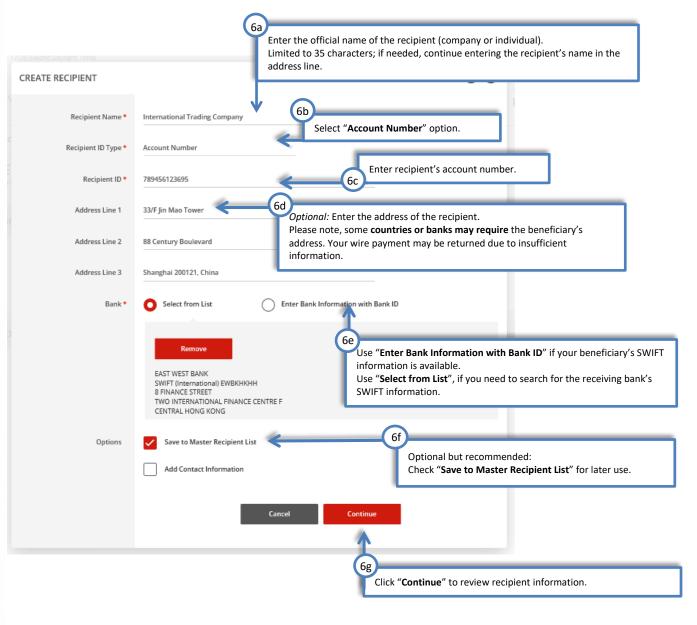

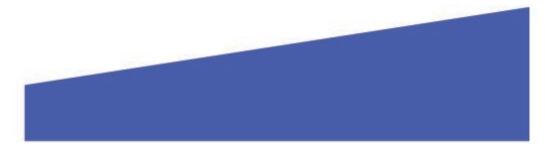

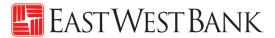

Your payment should now look similar to the below:

| DITIONAL INFORMATION                                       |                                          | •                                                                                                    |
|------------------------------------------------------------|------------------------------------------|----------------------------------------------------------------------------------------------------|
| Routing Instructions                                       | Add Intermediary Bank                    |                                                                                                    |
|                                                            | Bank *                                   | STANDARD CHART                                                                                                    |
|                                                            |                                          | ABA (Wire) 026002561<br>NEW YORK UNITED STATES                                                                                                    |
|                                                            | 0                                        | ) Select from List                                                                                                    |
|                                                            |                                          | ) Enter Bank Information with Bank ID                                                                                                    |
|                                                            | Add Receiving Bank                       | Optional: "Add Receiving Bank" and "Add Bank to Bank Information"<br>Use these fields to enter additional bank routing instructions. These<br>instructions would be provided by your recipient's bank. |
| Reference Info En                                          | nter sender's Reference                  | Optional: Enter additional reference information for the recipient.                                                                                                    |
| En                                                         | nter Reference for Recipient             | Example: "Invoice# 371626A"                                                                                                    |
| Details of Payment En                                      | nter Details of Payment                  | <b>=</b>                                                                                                    |
|                                                            |                                          | Cancel Continue                                                                                                    |
|                                                            |                                          | Cancel Continue<br>Click "Continue" to review the entered information.                                                                                                    |
| PAYMENT INFORMATION                                        |                                          | Click " <b>Continue</b> " to review the entered information.                                                                                                    |
| PAYMENT INFORMATION<br>Debit Account *                     | 88588888 - 8888 - Test Account           | Click " <b>Continue</b> " to review the entered information.                                                                                                    |
|                                                            | 88888888 - 8888 - Test Account<br>100.00 | Click " <b>Continue</b> " to review the entered information.                                                                                                    |
| Debit Account *                                            |                                          | Click " <b>Continue</b> " to review the entered information.                                                                                                    |
| Debit Account *<br>Amount *                                | 100.00                                   | Click "Continue" to review the entered information.                                                                                                    |
| Debit Account *<br>Amount *<br>Value Date *                | 06/12/2019                               | Click "Continue" to review the entered information.                                                                                                    |
| Debit Account *<br>Amount *<br>Value Date *<br>Frequency * | 100.00<br>06/12/2019<br>O One-Time Only  | Click "Continue" to review the entered information.                                                                                                    |

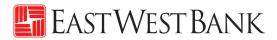

| PAYMENT OPTION                                   |                                                                                                    | <ul> <li>Required Helds</li> </ul>                         |
|--------------------------------------------------|----------------------------------------------------------------------------------------------------|------------------------------------------------------------|
| Payment Option                                   | USD International Wire                                                                                                    |                                                            |
| PAYMENT INFORMATION                              |                                                                                                    | <ul> <li>Required Fields</li> </ul>                        |
| Debit Account                                    | 83888888 - 3888 - Test Account                                                                                                    |                                                            |
| Amount                                           | 100.00 USD                                                                                                    |                                                            |
| Value Date                                       | 06/12/2019                                                                                                    |                                                            |
| Send Date                                        | 06/12/2019                                                                                                    |                                                            |
| Frequency                                        | One-Time Only                                                                                                    |                                                            |
| Becipient<br>Bank                                | International Trading Company<br>789456123695<br>33/F Jin Mao Tower<br>88 Contury Boslevard<br>Shanghai 200121, China<br>EAST WEST BANK |                                                            |
|                                                  | SWIFT (International) EWBRHRHH<br>B FINANCE STREET<br>TWO INTERNATIONAL FINANCE CENTRE F<br>CENTRAL HONG KONG                           |                                                            |
| ADDITIONAL INFORMATION                           |                                                                                                    | ٥                                                          |
| Intermediary Bank                                | STANDARD CHART<br>ABA (Wire) 026002561<br>NEW YORK NY UNITED STATES                                                                     |                                                            |
| Sender's Reference                               | Invoice 371626A                                                                                                    | 9                                                          |
| Approve on Submit                                | No<br>Cancel                                                                                                    | Edit Payment Submit Payment                                |
| Successful Submit<br>Payment VZC0YZL4YG has been | successfully created. Total amount <b>100.00 USD</b> .                                                                                  | Save as Template Create Another Payment Center             |
| Your payment m                                   | ay need to be approved; please                                                                                                    | refer to the "Approve Payment" section of this user guide. |
|                                                  |                                                                                                    |                                                            |

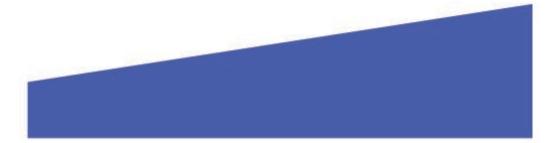

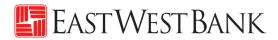

### Approve Payment

| nessBridge <sup>®</sup> Premier                                                                                                    | EAS                                                                                                    | TWEST BANK                                                                                                    | Welcome,                        |
|----------------------------------------------------------------------------------------------------|----------------------------------------------------------------------------------------------------|----------------------------------------------------------------------------------------------------|---------------------------------|
| ACCOUNTS BILL PAY                                                                                                    | PAYMENTS - TRANSFERS - F                                                                                                    | RAUD CONTROL - CHECK SERVICES - REPORTS - AC                                                                                                    | MINISTRATION - OTHER SERVICES - |
| CREATE ACH PAYMENTS<br>From Template<br>ACH Quick Entry<br>Collect from a Business<br>Collect from an Individual<br>Direct Deposit<br>Pay a Business<br>Pay an Individual | <ul> <li>CREATE ACH TEMPLATE</li> <li>Collect from a Business</li> <li>Collect from an Individual</li> <li>Direct Deposit</li> <li>Pay a Business</li> <li>Pay an Individual</li> <li>Pay Taxes</li> </ul> | MANAGE PAYMENT TOOL Payment Center Import Profi Master Recipient List Manage Template Group Click "Payment Center Click "Payment Center Dayment. | ntry History<br>les<br>ry       |
| Pay Taxes  CREATE WIRE PAYMENTS  From Template Book Wire                                                                                                    | CREATE WIRE TEMPLATES     Book Wire     Foreign Currency Wire     US Federal Tax     USD Wire                                                                                                    | •                                                                                                    |                                 |
| <ul> <li>Foreign Currency Wire</li> <li>US Federal Tax</li> </ul>                                                                                                    |                                                                                                    |                                                                                                    |                                 |

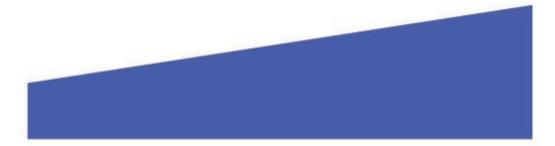

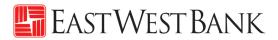

|        | PAYMENT CE<br>Jse this page to select p | NTER<br>ayment options or re  | view existing payments.                                                       |                                         |                           | Create a Paym                    | ent 🖶 Print <b>?</b> Help                         |
|--------|-----------------------------------------|-------------------------------|-------------------------------------------------------------------------------|-----------------------------------------|---------------------------|----------------------------------|---------------------------------------------------|
| MAN    | AGE PAYMENTS                            |                               |                                                                               |                                         |                           |                                  |                                                   |
| D      | epending on you                         | ur company's s                | o submit to bank for p<br>ecurity control setting<br>re instructions to the b | s, the wire may                         | need                      | ayment Status<br>di Statuses 🛛 👻 | Search                                            |
|        | Payment Date 🔻<br>Send Date             | Payment No.<br>Name/Reference | Status 🛦<br>Confirmation No.                                                  | Co. Account A<br>Co. Account Identifier | Type 🔺<br>Created By Temp | Recipient 🔺                      | Amount (Items) Rate A<br>Recipient Amount (Items) |
| VIEW P | ROCESSED                                |                               |                                                                               |                                         |                           |                                  | VIEW LAST MODIFIED BY                             |
|        | 06/12/2019<br>06/12/2019                | VZCOYZL4YG<br>Invoice 371626A | Pending Approval (0 of 1)                                                     | 88888888<br>8888 - Test Account         | USD Wire                  | International Tra                | 100.00 USD (1)                                    |
|        | 06/10/2019<br>06/10/2019                | ZINWTNOL8H                    | Received By Bank<br>190610131714H300                                          | 88888888<br>8888 - Test Account         | USD Wire<br>Sahale Snacks | Sahale Snacks                    | 6.10 USD (1)                                      |
| Shov   | / Hide Columns                          |                               |                                                                               |                                         |                           |                                  | Show 10 👻                                         |
|        | F                                       | Reject                        | Delete Appr                                                                   | ove Exp                                 | oort Re                   | verse TXNS Reverse Pa            | iyment                                            |
|        |                                         |                               | 3                                                                             | Click "Approve                          | e" to proceed.            |                                  |                                                   |

#### Wire Rollover Feature

If your payment is not approved on the Payment date, the wire will 'roll over' and the approver can approve on Day 2.

Day 1: The wire is ready for approval.

| Payment Date  Send Date  | Payment No.<br>Name/Reference | Status 🔺<br>Confirmation No. | Co. Account 🔺<br>Co. Account Identifier | Type ▲<br>Created By Template | Recipient 🔺  | Amount (items) <b>Rate</b><br>Recipient Amount (items) |
|--------------------------|-------------------------------|------------------------------|-----------------------------------------|-------------------------------|--------------|--------------------------------------------------------|
| VIEW PROCESSED           |                               |                              |                                         |                               | - <b>-</b>   | VIEW LAST MODIFIED BY                                  |
| 05/19/2022<br>05/19/2022 | J5WB9PWYNL                    | Pending Approval (0 of 1)    | 81000044<br>Common_DDA                  | USD Wire                      | 1st District | 45.00 USD (1)                                          |
| Show / Hide Columns      |                               |                              |                                         |                               |              | Show 100 🔻                                             |

Day 2: The wire payment is still in the same status, but the date has changed.

| EW PROCESSED             |              |                           |                        |              | VIEW LAST N     |               |  |
|--------------------------|--------------|---------------------------|------------------------|--------------|-----------------|---------------|--|
| 05/20/2022<br>05/20/2022 | J5WB9PWYNL 🧿 | Pending Approval (0 of 1) | 81000044<br>Common_DDA | USD Wire     | 1st District    | 45.00 USD (1) |  |
| Show / Hide Columns      | -            |                           |                        |              |                 | Show 100 🔻    |  |
|                          | Reject       | Delete Approv             | ve Export              | Reverse TXNS | Reverse Payment |               |  |

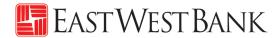

When you click on Approve, you will get a message that the wire has rolled over. Click "I accept" and then approve the payment.

| WIRE | ROLLOVER STATUS                                                                                                    | 8 |
|------|----------------------------------------------------------------------------------------------------|---|
|      |                                                                                                    |   |
|      | The value date on this wire payment has been rolled over to the next processing day. If you would like to continue the approval process, select "I Accept", otherwise select "I Decline" to review the payment in the Payment Center. |   |
|      | Payment No : 9L066LPTB1                                                                                                    |   |
|      | I Decline I Accept                                                                                                    |   |

|                               | n the authenticati<br>thentication code      |                        | lected by your cor                    | npany, you may be           | utilizing other methods t     | to                                | No BM (* 1652)<br>UIP Access    |
|-------------------------------|----------------------------------------------|------------------------|---------------------------------------|-----------------------------|-------------------------------|-----------------------------------|---------------------------------|
| Before approv                 | VE PAYMENTS<br>ving, review the list of selv | ected payments.        |                                       |                             |                               |                                   | CREDENTIAL ID<br>SYMC 8187 4897 |
| SELECTED PAYN                 | <b>MENTS</b>                                 |                        |                                       |                             |                               |                                   | SECURITY CODE                   |
| Payment No.<br>Name/Reference |                                              | atus<br>nfirmation No. | Co. Account<br>Co. Account Identifier | Type<br>Created By Template | Recipient                     | Amount (Ite<br>Recipient An       | 645943                          |
|                               |                                              |                        |                                       |                             |                               | <ul> <li>VIEW LAST MOI</li> </ul> |                                 |
| F25KUE2O9U<br>Invoice 371626A | 07/01/2019 Pe<br>07/01/2019                  | nding Approval         | 88888888<br>8888 - Test Account       | USD Wire                    | International Trading Company | 100.00 USD                        |                                 |
| AUTHORIZATIO                  | N                                            |                        |                                       |                             |                               |                                   | Symantec. VIP                   |
|                               | Memo                                         | Enter a Memo           |                                       |                             |                               | (                                 |                                 |
|                               | Passcode *                                   | Enter Passcode         | 4                                     | Enter the 6-digit nu        | umeric code (only active      | for 30 seconds                    | ).                              |
|                               |                                              |                        |                                       | Cancel                      | Approve                       |                                   |                                 |
|                               |                                              |                        |                                       |                             | 5<br>Click "Approve           | e" to proceed.                    |                                 |

#### For recurring wire payments, please note:

When approving a recurring wire payment, the company is indicating the authorization of the <u>entire</u> <u>recurring set</u> (frequency). You are approving wire payments scheduled for future dates. The next scheduled wire will be automatically queued up in the system and processed.

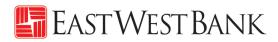

| PAYMENT (<br>Use this page to sele |                                      | eview existing payments.             |                                         |                             | + Create a Payn                        | nent 🖶 Print ? Help                            |
|------------------------------------|--------------------------------------|--------------------------------------|-----------------------------------------|-----------------------------|----------------------------------------|------------------------------------------------|
| Successful<br>You have succ        | I Submit<br>cessfully approved payme | nt F25KUE2O9U.                       |                                         |                             |                                        |                                                |
| MANAGE PAYMENTS                    |                                      |                                      |                                         |                             |                                        |                                                |
| ALL                                | PENDING                              |                                      |                                         |                             |                                        |                                                |
| Date Type<br>Send Date 🖤           | From<br>05/12/2019                   | To<br>07/11/2019                     | _                                       | ent Type<br>yment Types 🛛 👻 | Payment Status<br>Received By Bank 🛛 🤟 | Search<br>ADVANCED SEARCH                      |
| Payment Date A<br>Send Date        | Payment No.<br>Name/Reference        |                                      | ent should be in '<br>ending on your pa |                             | Received by Bank"                      | tount (Items) Rate A<br>tipient Amount (Items) |
| 06/12/2019                         | VZC0YZL4YG<br>Invoice 371626A        | <b>O</b> listed                      | 88888888<br>8888 - Test Account         | USD Wire                    | International Tra                      | 100.00 USD (1)                                 |
| 07/01/2019<br>07/01/2019           | F25KUE2O9U<br>Invoice 371626A        | Scheduled                            | 88888888<br>8888 - Test Account         | USD Wire                    | International Tra                      | 100.00 USD (1)                                 |
| 06/10/2019                         | 2INWTN0L8H                           | Received By Bank<br>190610131714H300 | 88888888<br>8888 - Test Account         | USD Wire<br>Sahale Snacks   | Sahale Snacks                          | 6.10 USD (1)                                   |
| Show / Hide Columns                |                                      |                                      |                                         |                             |                                        | Show 10 👻                                      |
|                                    | Reject                               | Delete                               | Approve                                 | Export                      | Reverse TXNS Reverse Pa                | lyment                                         |

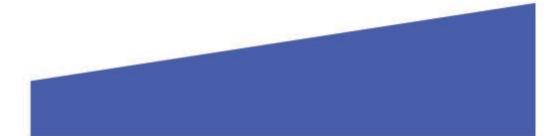

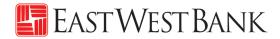

### Create a "Master Recipient"

Saving your payment recipients (beneficiaries) into "Master Recipient List" allows you to maintain a list of individuals, businesses, and their bank account data all in one place for both Wires and ACH payments\*.

\*Additional enrollment for ACH service is required. Please contact us for additional information.

| CREATE ACH PAYMENTS   • From Template   • Collect from a Business   • Collect from a Business   • Collect from an Individual   • Direct Deposit   • Day a Business   • Direct Deposit   • Pay an Individual   • Pay an Individual   • Pay an Individual   • Pay ass   • CREATE WIRE PAYMENTS   • Book Wire   • From Template   • Direct Deposit   • Pay an Individual   • Pay Taxes   • Book Wire   • From Template   • Streame   • Direct Deposit   • Pay Taxes   • Book Wire   • From Template   • Streame   • Direct Deposit   • Pay Taxes   • Pay Taxes   • Book Wire   • From Template   • Streame   • Direct Deposit   • Direct Deposit   • Pay Taxes   • Pay Taxes   • Book Wire   • From Template   • Streame   • US Federal Tax                                                                                                    | EATE ACH PAYMENTS       CREATE ACH TEMPLATE       MANAGE       PAYMENT TOOLS         From Template       - Collect from a Business       - Payment Center       - ACH Quick Entry History         Collect from a Business       - Direct Deposit       - Payment Center       - Import Profiles         Collect from an Individual       - Pay a Business       - Book Wire       - Manager mplate Groups       - Export History         Pay an Individual       - Pay Taxes       - Book Wire       - Foreign Currency Wire       - Foreign Currency Wire         From Template       - US Federal Tax       - US Federal Tax       - US Federal Tax         Book Wire       - USD Wire       - USD Wire                                                                                                    | RD ACCOUNTS - BILL PAY -                       | PAYMEN | NTS - TRANSFERS -                              | FRAUD | CONTROL - CHECK SERVICES -                |    | REPORTS - ADMINISTRATION - | OTHER SERVICES  |
|----------------------------------------------------------------------------------------------------|----------------------------------------------------------------------------------------------------|------------------------------------------------|--------|------------------------------------------------|-------|-------------------------------------------|----|----------------------------|-----------------|
| <ul> <li>From Template</li> <li>Collect from a Business</li> <li>Collect from an Individual</li> <li>Collect from an Individual</li> <li>Direct Deposit</li> <li>Pay a Business</li> <li>Direct Deposit</li> <li>Pay a Business</li> <li>Pay a Business</li> <li>Pay a Business</li> <li>Pay an Individual</li> <li>Pay an Individual</li> <li>Pay an Individual</li> <li>Pay an Individual</li> <li>Pay Taxes</li> <li>CREATE WIRE PAYMENTS</li> <li>Collect from a Business</li> <li>CREATE WIRE PAYMENTS</li> <li>Collect from a Business</li> <li>Collect from an Individual</li> <li>Pay Taxes</li> <li>CREATE WIRE PAYMENTS</li> <li>CREATE WIRE PAYMENTS</li> <li>Callect from a Business</li> <li>Callect from an Individual</li> <li>Pay Taxes</li> <li>CREATE WIRE PAYMENTS</li> <li>CREATE WIRE PAYMENTS</li> <li>CREATE WIRE PAYMENTS</li> <li>CREATE WIRE PAYMENTS</li> <li>Collect from a Business</li> <li>Callect from an Individual</li> <li>Pay Taxes</li> <li>CREATE WIRE PAYMENTS</li> <li>CREATE WIRE PAYMENTS&lt;</li></ul> | From Template <ul> <li>Collect from a Business</li> <li>Collect from an Individual</li> <li>Direct Deposit</li> <li>Pay a Business</li> <li>Direct Deposit</li> <li>Pay an Individual</li> <li>Pay an Individual</li> <li>Pay an Individual</li> <li>Pay an Individual</li> <li>Pay an Individual</li> <li>Pay ares</li> <li>CREATE WIRE TEMPLATES</li> <li>Book Wire</li> <li>Foreign Currency Wire</li> <li>Vis Federal Tax</li> <li>Book Wire</li> <li>USD Wire</li> <li>Pay an Individual</li> <li>Pay an Individual</li> <li>Pay an Individual</li> <li>Pay an Individual</li> <li>Pay an Individual</li> <li>Pay Taxes</li> <li>Create Wire TempLates</li> <li>Sook Wire</li> <li>USD Wire</li> <li>Sook Wire</li> <li>USD Wire</li> <li>Sook Wire</li> <li>Pay Busines</li> <li>Pay Bay Busines</li> <li>Pay Taxe</li> <li>Pay Taxes</li> <li>Pay Taxe</li> <li>Pay Taxe</li></ul>                                                                                                    | DA 🔞 PAYMENTS                                  |        |                                                |       |                                           |    | ∎ E                        | idit ? He       |
| <ul> <li>ACH Quick Entry</li> <li>Collect from an Business</li> <li>Collect from an Individual</li> <li>Direct Deposit</li> <li>Pay a Business</li> <li>Pay an Individual</li> <li>Pay a Business</li> <li>Pay an Individual</li> <li>Pay a Business</li> <li>Pay an Individual</li> <li>Pay a Business</li> <li>Pay an Individual</li> <li>Pay a Business</li> <li>Pay Taxes</li> <li>CREATE WIRE PAYMENTS</li> <li>CREATE WIRE PAYMENTS</li> <li>Collect from an Individual</li> <li>Callect from an Individual</li> <li>Direct Deposit</li> <li>Pay an Individual</li> <li>Pay an Individual</li> <li>Pay Taxes</li> <li>CREATE WIRE PAYMENTS</li> <li>CREATE WIRE PAYMENTS</li> <li>CR</li></ul>    | ACH Quick Entry Collect from an Individual Collect from an Individual Direct Deposit Pay an Individual Pay an Individual Pay an Individual Pay an Individual Pay Taxes CREATE WIRE TEMPLATES Book Wire From Template Sock Wire From Template Sock Wire | CREATE ACH PAYMENTS                            | •      | CREATE ACH TEMPLATE                            | •     | MANAGE                                    | •  | PAYMENT TOOLS              | •               |
| <ul> <li>Collect from a Business</li> <li>Direct Deposit</li> <li>Pay a Business</li> <li>Direct Deposit</li> <li>Pay a Business</li> <li>Pay an Individual</li> <li>Pay a Business</li> <li>Pay a Business</li> <li>Pay a Bus</li></ul>    | Collect from a Business <ul> <li>Direct Deposit</li> <li>Pay a Business</li> <li>Pay an Individual</li> <li>Pay an Individual</li> <li>Pay an Individual</li> <li>Pay an Individual</li> <li>Pay an Individual</li> <li>Pay an Individual</li> <li>Pay an Individual</li> <li>Pay an Individual</li> <li>Pay an Individual</li> <li>Pay an Individual</li> <li>Pay an Individual</li> <li>Pay an Individual</li> <li>Pay an Individual</li> <li>Pay an Individual</li> <li>Pay Taxes</li> <li>CREATE WIRE TEMPLATES</li> <li>Book Wire</li> <li>Foreign Currency Wire</li> <li>USD Wire</li> <li>Foreign Currency Wire</li> <li>Sook Wire</li> <li>USD Wire</li> <li>Foreign Currency Wire</li> <li>Vis Federal Tax</li> <li>Book Wire</li> <li>USD Wire</li> <li>Foreign Currency Wire</li> <li>Vis Difference</li> <li>Vis Difference</li></ul>                                                                                                    | From Template                                  |        | Collect from a Business                        |       | • Payment Center                          |    | ACH Quick Entry History    |                 |
| <ul> <li>Collect from an Individual</li> <li>Pay a Business</li> <li>Pay an Individual</li> <li>Pay a Business</li> <li>Pay a Business</li> <li>Pay a</li></ul>     | Collect from an Individual       Pay a Business       Export Profiles         Direct Deposit       Pay an Individual       Export History         Pay a Business       Pay Taxes       Holiday Calendar         Pay Taxes       CREATE WIRE TEMPLATES       From the Payments menu, click on "Master Recipient Lies         EATE WIRE PAYMENTS       Book Wire       Foreign Currency Wire         From Template       US Federal Tax         Book Wire       USD Wire         Foreign Currency Wire       Wire                                                                                                    | ACH Quick Entry                                |        | <ul> <li>Collect from an Individual</li> </ul> |       | Template Center                           |    | Import Profiles            |                 |
| Direct Deposit     Pay an Individual     Pay a Business     Pay an Individual     Pay an Individual     Pay an Individual     Pay Taxes     CREATE WIRE TEMPLATES     Book Wire     Foreign Currency Wire                                                                                                    | Direct Deposit Pay an Individual Pay a Business Pay an Individual Pay an Individual Pay Taxes Pay an Individual Pay Taxes CREATE WIRE TEMPLATES Book Wire From Template Book Wire From Template Book Wire Foreign Currency Wire Foreign Currency Currency Currency Wire Foreign Currency Wire  | <ul> <li>Collect from a Business</li> </ul>    |        | Direct Deposit                                 |       | <ul> <li>Master Recipient List</li> </ul> |    | Import History             |                 |
| Pay a Business     Pay Taxes     Pay an Individual     Pay Taxes     CREATE WIRE TEMPLATES     Book Wire     Foreign Currency Wire                                                                                                    | Pay a Business        • Pay Taxes        Pay an Individual       Pay Taxes       Pay Taxes       • Book Wire       • Foreign Currency Wire       From Template       Book Wire       • US5 Federal Tax       Book Wire       Foreign Currency Wire                                                                                                    | <ul> <li>Collect from an Individual</li> </ul> |        | Pay a Business                                 |       | Manage mplate Groups                      |    | Export Profiles            |                 |
| Pay an Individual     Pay Taxes     CREATE WIRE TEMPLATES     Book Wire     Foreign Currency Wire                                                                                                    | Pay an Individual Pay Taxes CREATE WIRE TEMPLATES Book Wire From Template Book Wire USD Federal Tax Book Wire Foreign Currency Wire Foreign Currency Wire                                                                                                    | Direct Deposit                                 |        | Pay an Individual                              |       |                                           |    | Export History             |                 |
| Pay Taxes     CREATE WIRE TEMPLATES     CREATE WIRE PAYMENTS     Book Wire     Foreign Currency Wire                                                                                                    | Pay Taxes CREATE WIRE TEMPLATES CREATE WIRE TEMPLATES CREATE WIRE TEMPLATES CREATE WIRE PAYMENTS CREATE WIRE TEMPLATES CREATE WIRE TEMPLATES CREATE WIRE TEMPLATES CREATE WIRE TEMPLATES CREATE WIRE TEMPLATES CREATE WIRE CREATE WIRE TEMPLATES CREATE WIRE CREATE WIRE CREATE CREATE WIRE CREATE WIR |                                                |        | Pay Taxes                                      |       |                                           |    | Holiday Calendar           |                 |
| CREATE WIRE PAYMENTS O Book Wire<br>Foreign Currency Wire                                                                                                    | From Template     Book Wire     Foreign Currency Wire     Foreign Currency Wire                                                                                                    | 1.22 No. 2 States and the second               |        |                                                |       |                                           | -  |                            |                 |
| CREATE WIRE PAYMENTS  Foreign Currency Wire                                                                                                    | EATE WIRE PAYMENTS <ul> <li>Foreign Currency Wire</li> <li>US Federal Tax</li> <li>Book Wire</li> <li>USD Wire</li> <li>USD Wire</li> <li>Foreign Currency Wire</li> <li>Foreign Currency Wire</li> <li>Foreign Curency Wire</li></ul>                                                                                                    | Pay Taxes                                      | C      | REATE WIRE TEMPLATES                           | •     | From the Pa                               | ym | ents menu, click on "Mast  | er Recipient Li |
| Foreign Currency Wire                                                                                                    | Foreign Currency Wire     Foreign Currency Wire     USD Wire     USD Wire                                                                                                    | CREATE WIRE DAVMENTS                           |        | Book Wire                                      |       |                                           |    |                            |                 |
| From Template     US Federal Tax                                                                                                    | Book Wire  USD Wire Foreign Currency Wire                                                                                                    |                                                | •      | Foreign Currency Wire                          |       |                                           |    |                            |                 |
|                                                                                                    | Foreign Currency Wire                                                                                                    | A Company and A                                |        | a lange provide                                |       |                                           |    |                            |                 |
|                                                                                                    | area call and a                                                                                                    |                                                |        | <ul> <li>USD Wire</li> </ul>                   |       |                                           |    |                            |                 |
| Foreign Currency Wire                                                                                                    |                                                                                                    | <ul> <li>Foreign Currency Wire</li> </ul>      |        |                                                |       |                                           |    |                            |                 |

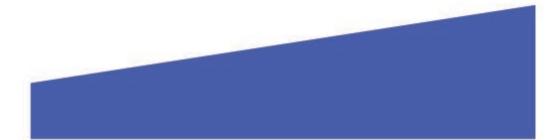

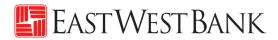

| Use this page to review recipient details. | IENT LIST               |                | + Create Recipient | Print ? Help   |                                          |
|--------------------------------------------|-------------------------|----------------|--------------------|----------------|------------------------------------------|
| MANAGE RECIPIENTS                          |                         |                |                    |                |                                          |
| ALL<br>Recipient Name                      | All Status 🥪 Search     | ]              | From the           | e Payments men | u, click on " <b>Create Recipient</b> ". |
| Name 🔺                                     | ADVANCED SEARCH         | ACH Domestic 🔺 | Wire 🔺             |                |                                          |
| ABC Company                                | Approved                |                | 0                  | Ŵ              |                                          |
| Awesome Kathy                              | Approved                | 0              | 0                  | Ŵ              |                                          |
| Black Forest Woods                         | Approved                | 0              | 0                  | Ŵ              |                                          |
| International Trading Company              | Approved                |                | 0                  | Ø              |                                          |
| Mack Lee                                   | Approved                |                | <b>S</b>           | 1              |                                          |
| Sahale Snacks                              | Approved                |                | 0                  | 1              |                                          |
| Thermoplastic Epoxy Inc.                   | Approved                |                | 0                  | Ŵ              |                                          |
| Show / Hide Columns                        |                         |                |                    | Show 10 👻      |                                          |
|                                            | Export All ACH Recipier | nts            |                    |                |                                          |

"Create Master Recipient" pop up Window displays. Check your pop-up blocker settings if window does not appear.

| CREATE MASTER RECIPIENT       | * Required Fields 😢 🔇                                                                                                    |
|-------------------------------|----------------------------------------------------------------------------------------------------|
| Step 1 Use this page to add a | a new payment recipient                                                                                                    |
| Recipient Type *              | ACH Domestic Recipient Vire Recipient Select "Wire Recipient".  Payment Types Book Wire International Wire VSD Wire Select the type of payment this recipient. |
|                               | Cancel Next<br>4<br>Click "Next" to proceed.                                                                                                    |
|                               |                                                                                                    |

# 🔚 EastWestBank

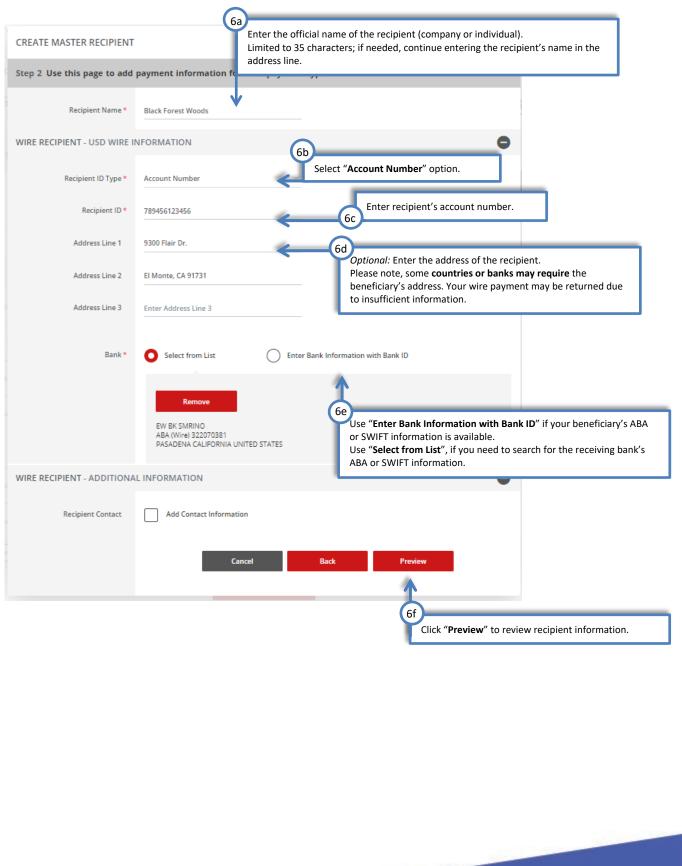

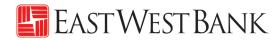

| PREVIEW MASTER RECIPIEN      | r                                                 | 0                | 8      |
|------------------------------|---------------------------------------------------|------------------|--------|
| Step 3 Before submitting, us | e this page to review the payment recipient infor | mation           |        |
| Recipient Name               | Black Forest Woods                                |                  |        |
| WIRE RECIPIENT - INTERNATIO  | DNAL WIRE, USD WIRE INFORMATION, MULTIBANK II     | NFORMATION       | 0      |
| Payment Types                | USD Wire                                          |                  |        |
| Recipient ID Type            | Account Number                                    |                  |        |
| Recipient ID                 | 789456123456                                      |                  |        |
| Address Line 1               | 9300 Flair Dr.                                    |                  |        |
| Address Line 2               | El Monte, CA 91731                                |                  |        |
| Bank Name                    | EW BK SMRINO                                      | 6f               |        |
| Bank ID Type                 | ABA (Wire) 322070381                              | Click "Submit Re | ecipie |
| Address Line 3               | PASADENA CALIFORNIA UNITED STATES                 |                  |        |
|                              |                                                   |                  |        |
|                              | Cancel Back                                       | Submit Recipient |        |
|                              |                                                   |                  |        |

| PREVIEW MASTER RECIPIENT                                                            | ſ                                                     | 08                |  |  |  |  |  |  |
|-------------------------------------------------------------------------------------|-------------------------------------------------------|-------------------|--|--|--|--|--|--|
| Step 3 Before submitting, use this page to review the payment recipient information |                                                       |                   |  |  |  |  |  |  |
| Recipient Name                                                                      | Black Forest Woods                                    |                   |  |  |  |  |  |  |
| WIRE RECIPIENT - INTERNATIO                                                         | NAL WIRE, USD WIRE INFORMATION, MULTIBANK INFORMATION | •                 |  |  |  |  |  |  |
| Payment Types                                                                       | USD Wire                                              |                   |  |  |  |  |  |  |
| Recipient ID Type                                                                   | Account Number                                        |                   |  |  |  |  |  |  |
| Recipient ID                                                                        | 789456123456                                          |                   |  |  |  |  |  |  |
| Address Line 1                                                                      | 9300 Flair Dr.                                        |                   |  |  |  |  |  |  |
| Address Line 2                                                                      | El Monte, CA 91731                                    |                   |  |  |  |  |  |  |
| Bank Name                                                                           | EW BK SMRINO                                          |                   |  |  |  |  |  |  |
| Bank ID Type                                                                        | ABA (Wire) 322070381                                  |                   |  |  |  |  |  |  |
| Address Line 3                                                                      | PASADENA CALIFORNIA UNITED STATES                     |                   |  |  |  |  |  |  |
|                                                                                     |                                                       |                   |  |  |  |  |  |  |
| Successful Submit<br>The Recipient Black Fore                                       | test Woods is successfully created.                   | ge Recipient List |  |  |  |  |  |  |
|                                                                                     |                                                       |                   |  |  |  |  |  |  |
|                                                                                     |                                                       |                   |  |  |  |  |  |  |
|                                                                                     |                                                       |                   |  |  |  |  |  |  |

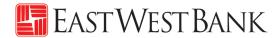

### Live Webinar Sessions

We have regularly scheduled webinar sessions if you would like a guided walk through of the wire transfer payment creation process. Visit our Business Training Center for available sessions and registration information.

Business Training Center: https://www.eastwestbank.com/en/small-mid-size-businesses/training-center

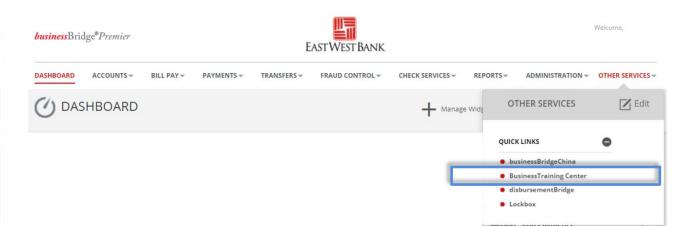

### Frequently Asked Questions:

#### When will the bank send my wire?

- The "Value Date" selected when creating the payment is the send date of your wire.
- Your account will be debited the same day and East West Bank will send the payment out immediately.

#### When will the recipient or beneficiary receive the funds?

- The timeframe of when the payment should be received is dependent on the receiving bank. After we've sent the wire, the receiving bank may have its own review process, which could delay delivery.
- These factors may also impact your payment timeframe (but are not limited to): local bank holidays, delays by an intermediary bank or other local conditions.

#### How do I recall or cancel a wire payment?

- Immediately call our Customer Service team. We can assist with issuing a trace and potentially recall the wire. However, there is no guarantee of a successful return of the funds.
- Verify all payment information prior to entering the "authentication code" (aka token code). The
  payment is immediately sent to the bank for systematic processing. Payments may leave the bank
  within minutes after submission.

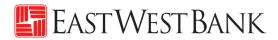

### **Terms & Other Definitions**

#### **Book Wire**

The transfer of funds from one account to another within a financial institution.

#### **Intermediary Bank**

An intermediary bank is needed when international wire transfers are occurring between two banks. Your wire will be sent to the Intermediary Bank and then directed out to the end destination ("Receiving Bank").

#### International Wire – Foreign Currency Wire

The transfer of funds from one account to another in foreign currency.

#### **Routing / ABA Number**

A nine-digit identification code used by banks in the United States. Please contact your recipient or use our Bank search functionality to locate this information.

#### SWIFT

A bank identification code (BIC) used for international wires. Please contact your recipient or use our Bank search functionality to locate this information.

#### **USD Wire (Domestic)**

The transfer of funds from one account to another in different financial institutions within the United States.

#### **USD International Wire**

The transfer of funds from one account to another that are located in different nations (in US Dollars).

#### Value Date

The date East West Bank will process and send your wire payment.

#### IBAN

The International Bank Account Number (IBAN) is comprised of 22 – 27 alphanumeric characters and is the international standard for identifying international bank accounts across national borders.

At present, the United States does not participate in IBAN. Therefore, East West Bank does not have an IBAN number.

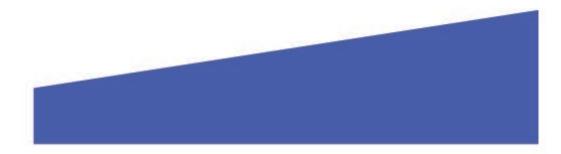